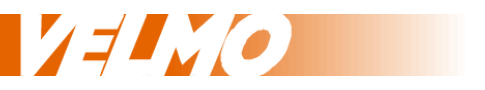

# **Bedienungsanleitung Programmierung / Konfiguration**

für Multiprotokoll Lokdecoder mit der Version 3.0 oder höher

für das NMRA DCC und SelecTRIX® SX1 und SX2 Datenformat

Stand: 30.09.2014 Version 3.2

Claudius Veit Bürgermeister-Lang-Str. 5 D-64319 Pfungstadt Web: www.velmo.de Email: info@velmo.de Tel: 06157 / 919862

# **Inhalt:**

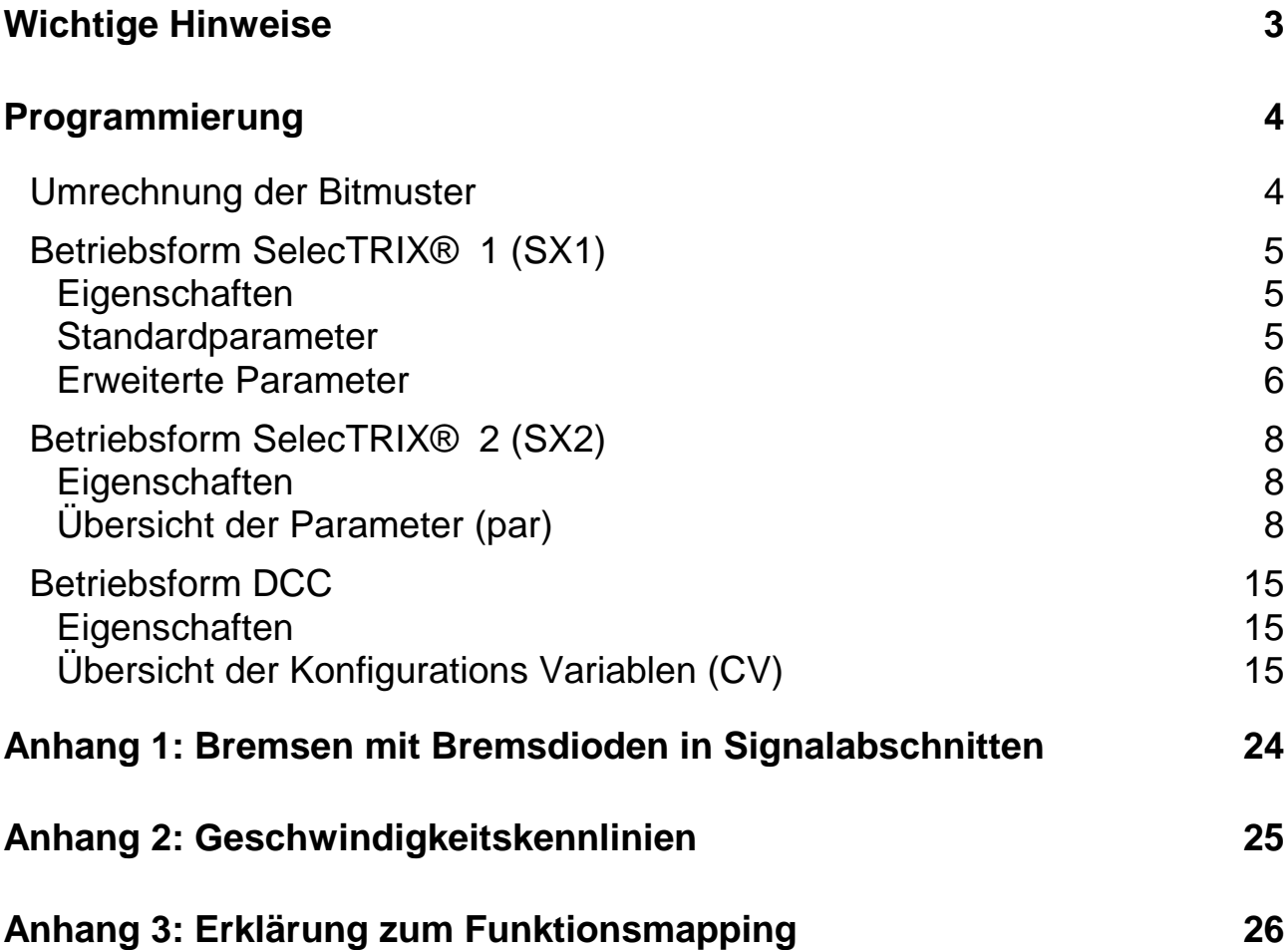

### **Wichtige Hinweise**

Diese Programmieranleitung ist nur für VELMO Lokdecoder mit der Artikelbezeichnung beginnend mit LDS ab der Version 3.0 gültig. Die Decoderversion ist auf der Unterseite des Decoders aufgedruckt.

Decoder mit dem vollen Funktionsumfang für das Licht:

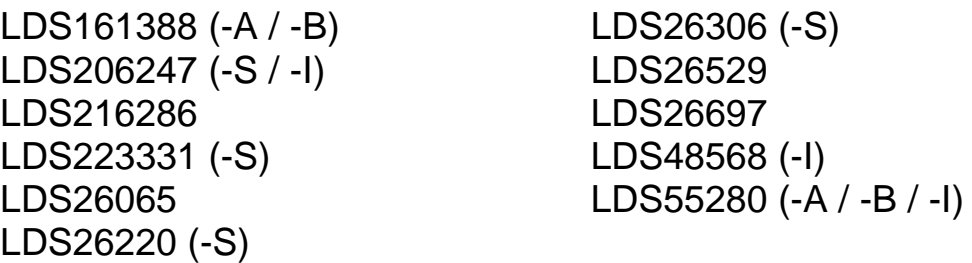

Die folgenden Decoder verfügen lediglich über Spitzensignale, aber kein Rücklicht:

LDS221014 LDS26677 LDS25502

### **Hinweis:**

Hier sind sämtliche Einstellungsmöglichkeiten für die Rücklichter nicht belegt, Änderungen an den entsprechenden Konfigurationsvariablen oder Parametern für die Rücklichter (RL1, AUX1, RL2, AUX2) bleiben ohne Wirkung.

Die folgenden Decoder verfügen über eine Ansteuerung der Spitzensignale, die im Lokgehäuse fest mit den Rücklichtern verdrahtet sind:

LDS100628 LDS27000

### **Hinweis:**

Hier sind sämtliche Einstellungsmöglichkeiten für die Rücklichter nicht belegt, Änderungen an den entsprechenden Konfigurationsvariablen oder Parametern für die Rücklichter (RL1, AUX1, RL2, AUX2) bleiben ohne Wirkung.

Die Rücklichter sind hier zwar vorhanden, werden aber parallel mit dem Spitzensignal angesteuert. Ein getrenntes Abschalten der Rücklichter und die Rangierbeleuchtung (doppel A) ist hier nicht möglich. Ebenso werden die Rücklichter zusammen mit den Spitzensignalen auf- und abgeblendet und gedimmt.

### **Programmierung**

Die Eigenschaften des Lokdecoders können beliebig oft geändert werden. Hierzu bietet der Lokdecoder eine Vielzahl von Speicherstellen an, deren Inhalt bestehen bleibt, selbst wenn die Betriebsspannung abgeschaltet wird. Diese Speicherstellen werden Parameter (par), Kennwerte oder auch "Configuration Variable" oder kurz CV genannt.

Zum Programmieren dieser Parameter ist nach dem Einbau kein Öffnen der Lok notwendig. Zur Programmierung des Lokdecoders ist eine Digitalzentrale und ein Programmiergleis erforderlich.

Wie die Programmierung durchgeführt wird, entnehmen Sie bitte der Bedienungsanleitung Ihrer Digitalzentrale.

### **Umrechnung der Bitmuster**

Jeder Parameter ist für eine oder mehrere Funktionen des Lokdecoders zuständig. Die meisten erhalten einen Wert für eine bestimmte Eigenschaft oder Funktion. Einige werden über eine Tabelle mit einem Bitmuster versehen.

Dieses Bitmuster wird in einen Wert umgerechnet, der dann über die Zentrale programmiert wird. Das Bitmuster ergibt eine Binärzahl, die in eine Dezimalzahl umgerechnet werden muss.

Das klingt zunächst komplizierter als es tatsächlich ist. Zur Umrechnung der Binärzahl in den dezimalen Wert gibt es einen Trick. Die folgende Tabelle zeigt die dezimale Wertigkeit eines jeden Bits in seiner Position an:

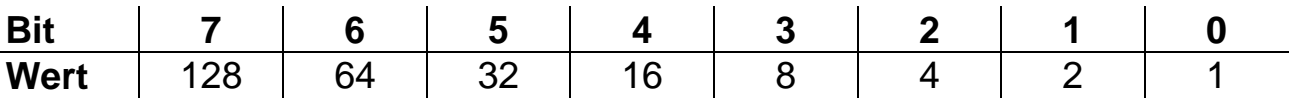

Jedes auf 1 gesetzte Bit erhält den Wert an dessen Position, jedes auf 0 gesetzte Bit erhält den Wert 0. Die Summe der dezimalen Werte ergibt den Wert, welcher in die CV programmiert werden muss.

Beispiel:

Berechnung des dezimalen Wertes für das Bitmuster 0100 1011

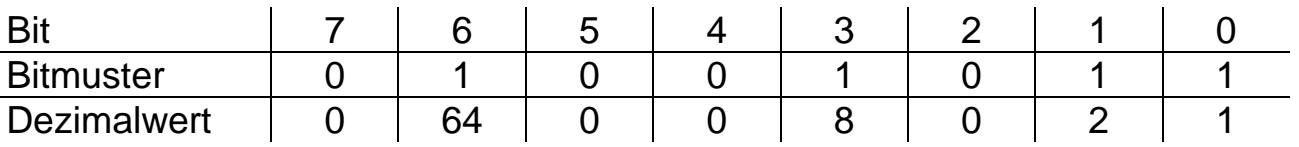

Der dezimale Wert für das Bitmuster ist 64+8+2+1=75

### **Betriebsform SelecTRIX® 1 (SX1)**

### **Eigenschaften**

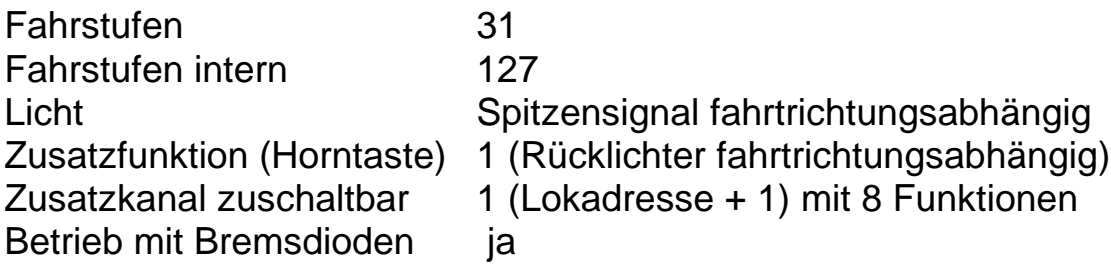

Der Lokdecoder beinhaltet zwei Parametersätze:

- der Standardparametersatz (Grundeinstellungen)

- der erweiterte Parametersatz

Es ist allgemein üblich, dass die Digitalzentralen beide Parametersätze auf einmal aus dem Decoder auslesen und auch wieder als Ganzes in Ihre Lok speichern. Wie die Programmierung der Parameter Ihres Lokdecoders im Einzelnen funktioniert, entnehmen Sie bitte der Bedienungsanleitung Ihrer Digitalzentrale.

### **Standardparameter**

Der Standardparametersatz ermöglicht die Einstellung der Lokadresse, der Höchstgeschwindigkeit, der Anfahr- und Bremsverzögerung, der Motorimpulsbreite und der Signal- Halteabschnitte.

### **Lokadresse**

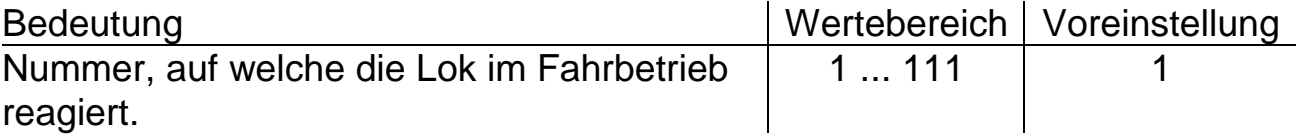

### **Höchstgeschwindigkeit**

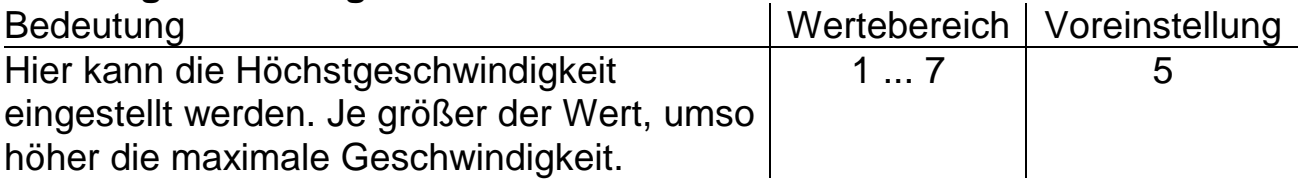

### **Tipp:**

Damit eine Rangierlok nicht genauso schnell fährt wie ein ICE, kann hier jeder Lok ihre Höchstgeschwindigkeit eingegeben werden.

### **Anfahr- / Bremsverzögerung**

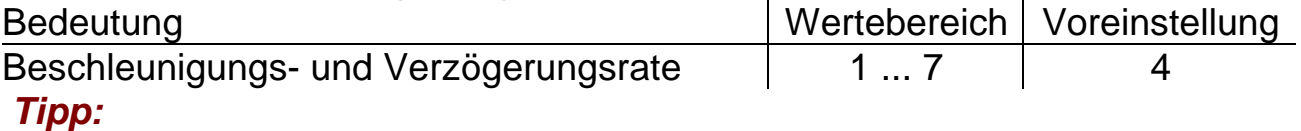

Je größer der Wert, umso langsamer beschleunigt / bremst die Lok.

### **Motoransteuerung**

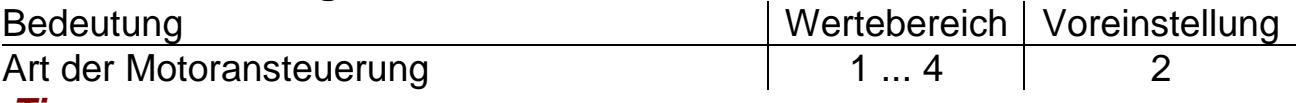

### **Tipp:**

Sollte ein Motor unter der Voreinstellung des Decoders keine guten Laufeigenschaften besitzen, kann durch Änderung der Motoransteuerung eine Verbesserung herbeigeführt werden. Bei schlecht laufendem Motor ist zusätzlich eine Reinigung (z.B. durch Ausblasen oder in einem Ultraschallbad) hilfreich.

### **Anzahl Halteabschnitte**

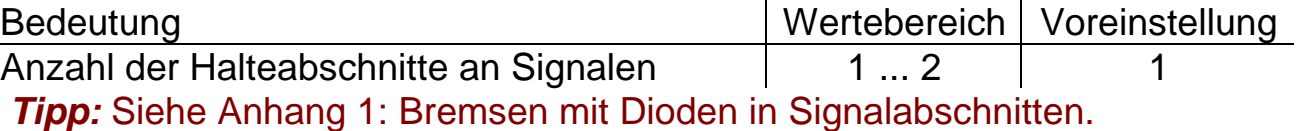

### **Erweiterte Parameter**

Der erweiterte Parametersatz ermöglicht eine Grundeinstellung für Decoder (falls z.B. die Fahrtrichtung oder das Licht umgedreht werden soll), das Verhalten der Lok in Halteabschnitten, sowie Einstellungen der Motorregelung.

In neueren Digitalzentralen wird der erweiterte Parametersatz automatisch zusammen mit den Standardparametern aus dem Decoder ausgelesen und auch wieder in den Decoder programmiert. Bei älteren Digitalzentralen ist folgende Vorgehensweise nötig:

- 1. Auslesen des Standardparametersatzes und Notieren der Werte.
- 2. Zum Auslesen der erweiterten Parameter müssen die Werte des Standardparametersatzes wie folgt programmiert werden: 0,1,1,1 (das entspricht Adresse =  $0$ , Höchstgeschwindigkeit = 1, Anfahr- / Bremsverzögerung = 1, Signalhalteabschnitte = 1)
- 3. Jetzt erscheinen die ausgelesenen, erweiterten Parameter, die Sie entsprechend verändern und programmieren können.
- 4. Nach dem Speichern der erweiterten Parameter geben Sie die notierten Standardparameter wieder ein und speichern diese in den Decoder.

Weitere Details zum Thema Parameterprogrammierung entnehmen sie bitte der Bedienungsanleitung Ihrer Digitalzentrale.

### **Vertauschen von Anschlüssen (V)**

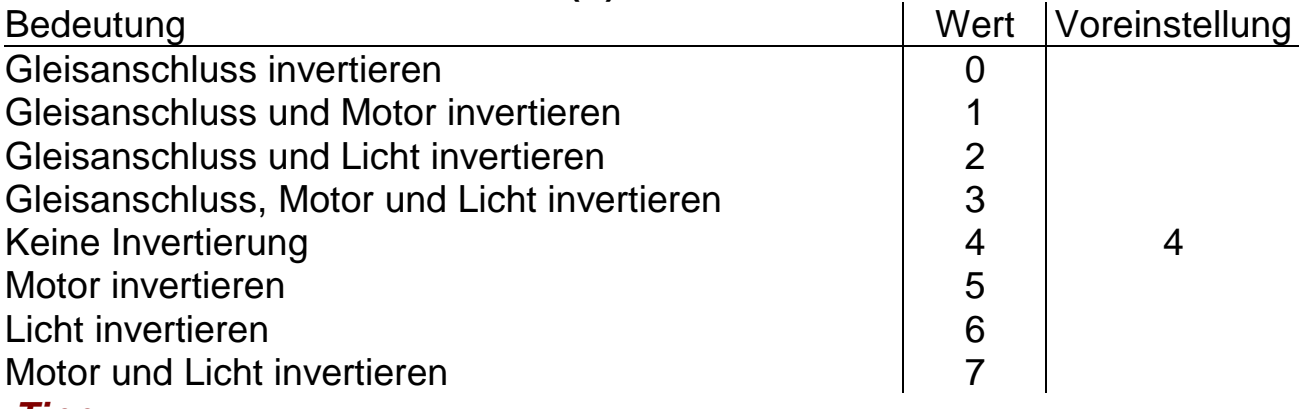

### **Tipp:**

Bei einigen Lokmodellen ist es möglich, den Motor "falschherum" einzubauen, sodass die Richtung des Lichts nicht mehr mit der Fahrtrichtung der Lok übereinstimmt. Dieses Fehlverhalten kann hier durch Programmieren des Wertes 6 korrigiert werden.

Oder soll z.B. der 2. Triebkopf des ICE bei gleicher Adresse in entgegengesetzter Fahrtrichtung wie der 1. Triebkopf laufen, ist für den 2. Triebkopf der Wert hier auf 7 zu setzen, um die Fahrtrichtung umzudrehen.

### **AFB (Automatische Fahr- Bremssteuerung) und Zusatzkanal (A)**

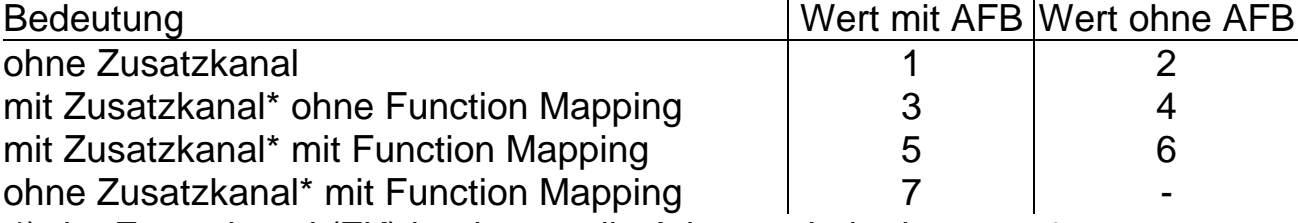

\*) der Zusatzkanal (ZK) hat immer die Adresse: Lokadresse + 1

### **Tipp:**

Soll das Bremsen mit der voreingestellten Verzögerung nur beim Anhalten in Abschnitten vor Signalen stattfinden aber beim manuellen Fahren soll keine Bremsverzögerung aktiv sein, wird hier der Wert auf 2, 4 oder 6 eingestellt, je nachdem, ob und wie der Zusatzkanal gewünscht ist. Der Zusatzkanal kann hier abgeschaltet, mit oder ohne Mapping eingestellt werden.

### **Motorregelung (I)**

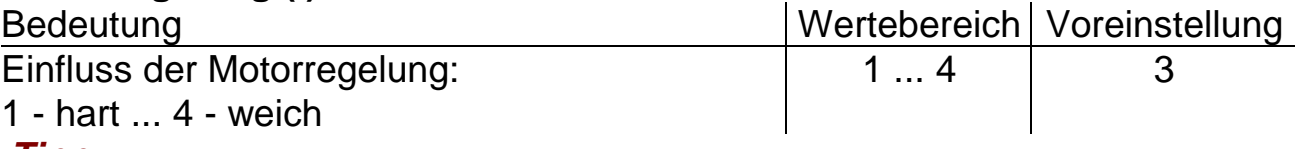

### **Tipp:**

Um das Fahrverhalten der Lok weiter zu optimieren , kann hier Einfluss auf das Regelverhalten genommen werden. Durch die vielfältigen Motorbedingungen (Polzahl, Getriebe, Wirkungsgrad usw.) kann hier keine allgemeingültige Empfehlung gegeben werden. Es empfiehlt sich, den optimalen Wert durch Ausprobieren zu ermitteln.

### **Betriebsform SelecTRIX® 2 (SX2)**

### **Eigenschaften**

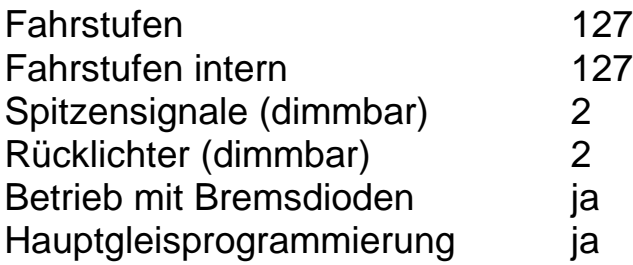

Die Parameter für die Eigenschaften der Lok für SX2-Betrieb, sowie die Parameter für den SX1 Betrieb können durch die Programmierung der Parameter (par) beliebig oft verändert werden. Alle Parameter bis auf par001 und par002 (Adresse) können während des laufenden Betriebes geändert werden. Die Durchführung der Programmierung der Parameter entnehmen Sie bitte den Unterlagen Ihrer Digitalzentrale.

### **Übersicht der Parameter (par)**

#### **Adresse (par001 bis par005)**

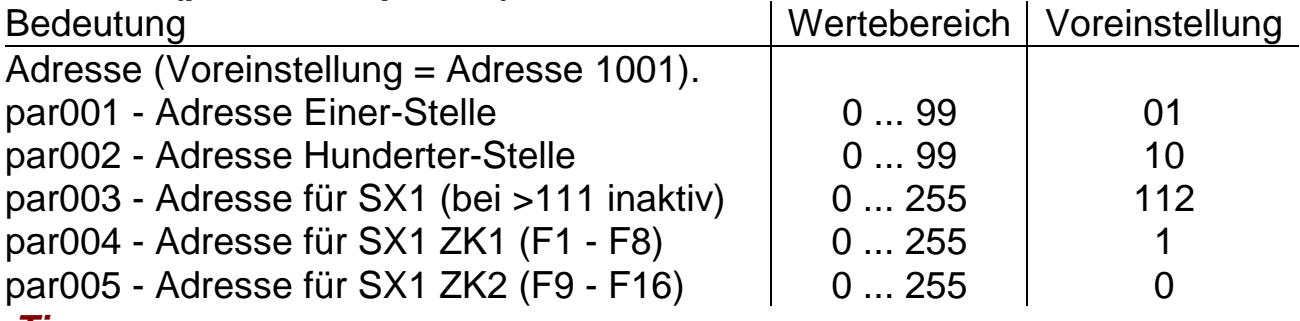

#### **Tipp:**

Parameter par003 bis par005 sind für das SX1 reserviert. Hier sind die Adressen incl. die der Zusatzkanäle (ZK) einsehbar.

#### **Loknummernausgabe (par006)**

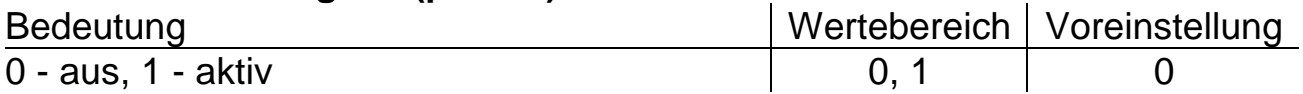

#### **Wirkungsweise Zusatzkanal (par007)**

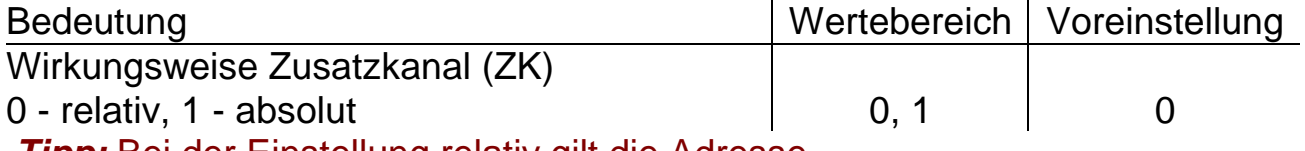

**Tipp:** Bei der Einstellung relativ gilt die Adresse

1. Zusatzkanal =  $par003 + par004$ 

2. Zusatzkanal =  $par003 + par005$ 

### **Anfahr- / Bremsverzögerung (par011 und par012)**

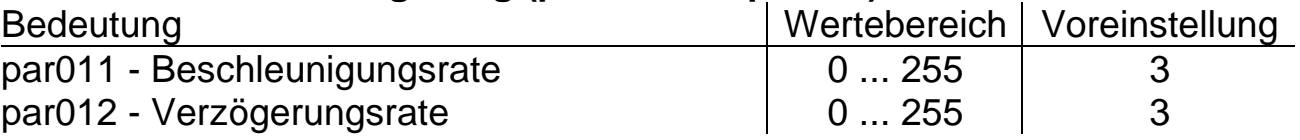

#### **Tipp:**

Je größer der Wert, umso langsamer beschleunigt oder bremst die Lok. Der Beschleunigungsweg oder der Bremsweg wird länger. Der Wert entspricht der Zeit in Sekunden vom Stillstand bis zur Höchstgeschwindigkeit und umgekehrt.

### **Höchstgeschwindigkeit (par013)**

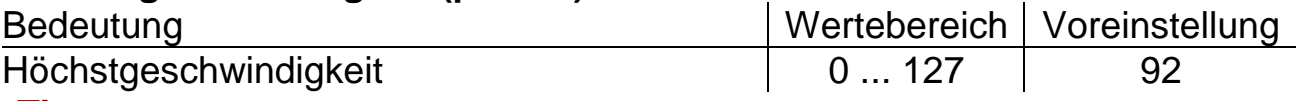

#### **Tipp:**

Damit eine Rangierlok nicht genauso schnell fährt wie ein ICE, kann hier jeder Lok ihre Höchstgeschwindigkeit eingegeben werden. Beachten Sie, dass die Lastregelung des Decoders bei einer Höchstgeschwindigkeit von 127 keine Möglichkeit mehr hat, weiter nach oben zu regeln. Daher ist es ungünstig die Höchstgeschwindigkeit größer einzustellen als voreingestellt. Siehe auch: Geschwindigkeitskennlinien unter Anhang 2.

### **Anfahrspannung (par014)**

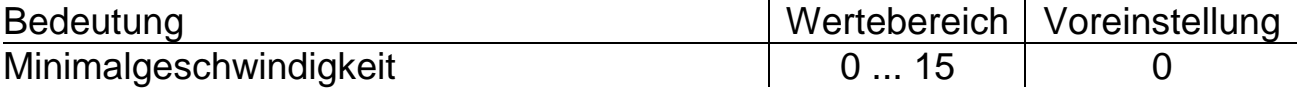

### **Bremsmodul Langsamfahrt (par015)**

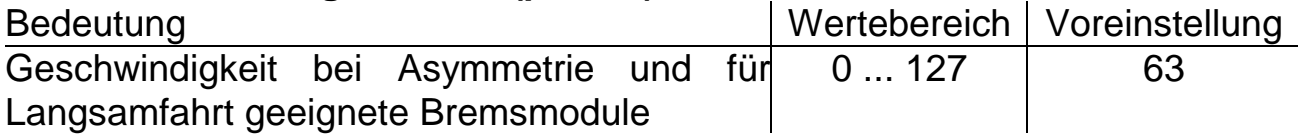

### **Anfahrverzögerung (par016)**

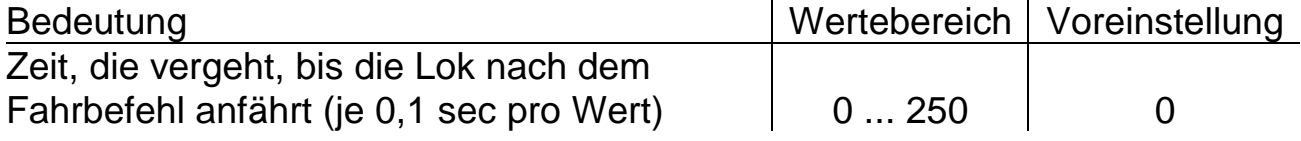

### **Geschwindigkeitsminderung Analog (par017)**

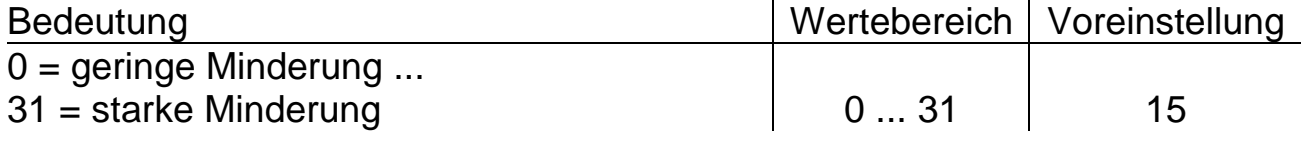

### **Rangiergang (par018 und par019)**

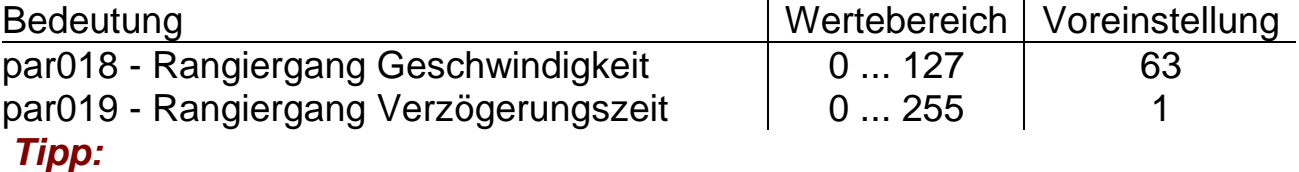

Siehe Anhang 2: Geschwindigkeitskennlinien. Siehe auch par011, par012 und par013.

### **Bremsabschnitte (par021)**

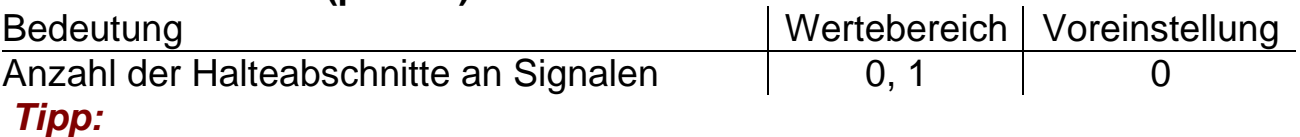

Siehe Anhang 1: Bremsen mit Dioden in Signalabschnitten.

### **Ausschaltfunktion (par024 bis par027)**

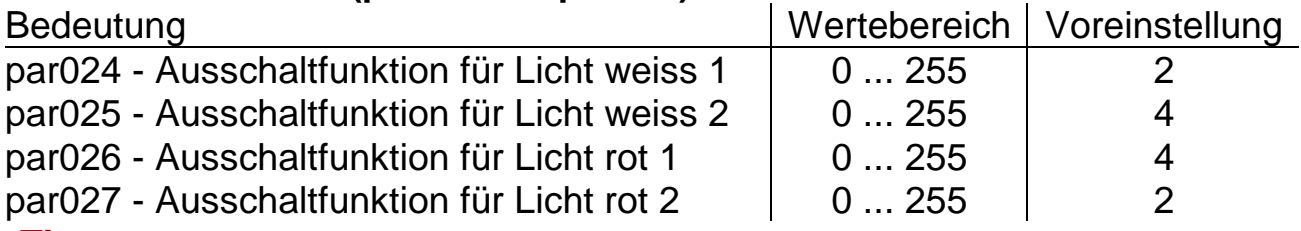

#### **Tipp:**

Mit diesen Funktionen kann das gezielte Abschalten von Lichtern eines Führerstandes realisiert werden. Wichtig ist diese Funktion z.B. im Wendezugbetrieb, dass die Lok nicht den Waggon anleuchtet. Näheres über Funktionsmapping unter Anhang 3.

### **Hinweis:**

Die unter Voreinstellung gezeigten Parameter werden bei einem Reset des Decoders nicht wieder hergestellt und müssen neu eingegeben werden.

### **Analogmodus (par028 und par029)**

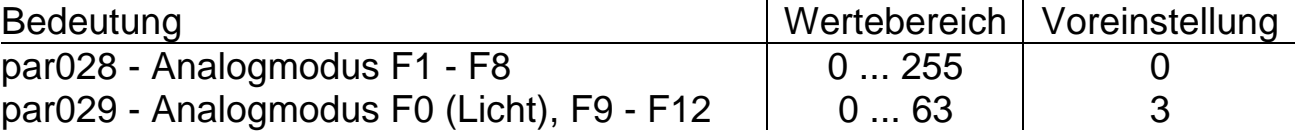

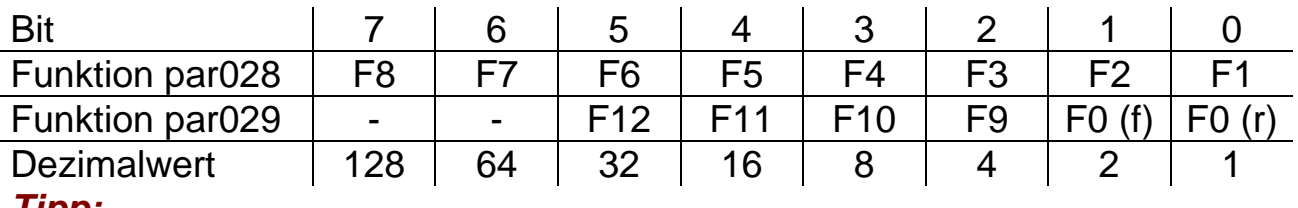

### **Tipp:**

Hier wird festgelegt, welche Funktionen im Analogbetrieb aktiviert sein sollen. Der Decoder schaltet somit im Analogbetrieb alle hier festgelegten Funktionen ein, die im Funktionsmapping (siehe Anhang 3) den

Funktionstasten zugeordnet sind. Die hier vorgeschlagene Voreinstellung ergibt im Analogbetrieb ein mit der Fahrtrichtung wechselndes Spitzensignal und Rücklicht.

#### **Hinweis:**

Die unter Voreinstellung gezeigten Parameter werden bei einem Reset des Decoders nicht wieder hergestellt und müssen neu eingegeben werden.

### **Vertauschen von Anschlüssen (par031 bis par033)**

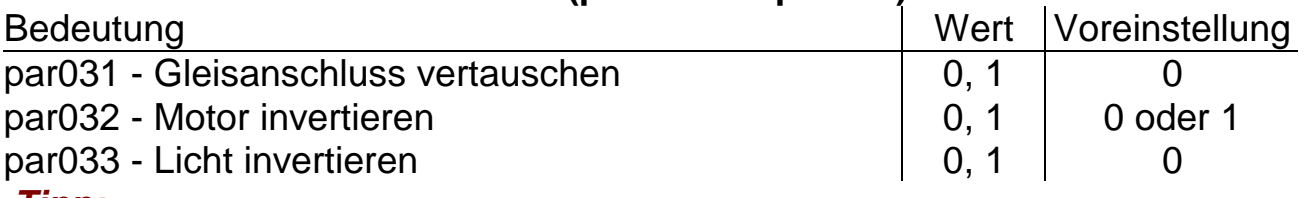

### **Tipp:**

Bei einigen Lokmodellen ist es möglich, den Motor "falschherum" einzubauen, sodass die Richtung des Lichts nicht mehr mit der Fahrtrichtung der Lok übereinstimmt. Dieses Fehlverhalten kann hier korrigiert werden. Oder soll z.B. der 2. Triebkopf des ICE bei gleicher Adresse in entgegengesetzter Fahrtrichtung wie der 1. Triebkopf laufen, kann man hier für den 2. Triebkopf die Fahrtrichtung und das Licht umdrehen.

### **Geschwindigkeitskennlinie (par051)**

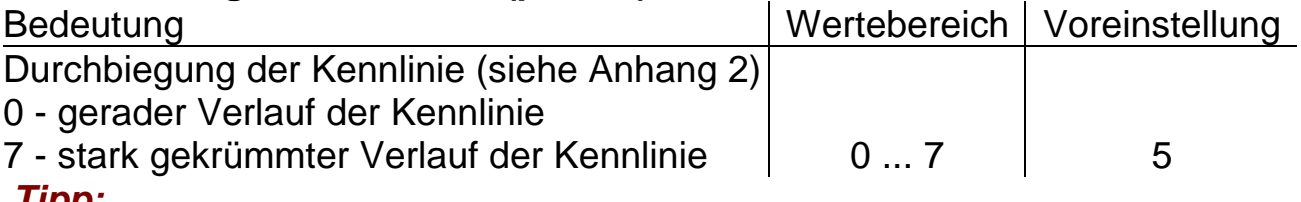

### **Tipp:**

Damit eine Rangierlok im unteren Drehzahlbereich feinfühliger geregelt werden kann und ein ICE schneller auf Touren kommt, kann hier eine Geschwindigkeitskennlinie eingegeben werden (siehe auch Anhang 2).

### **Motoransteuerung (par052 bis par054, par056 bis par059)**

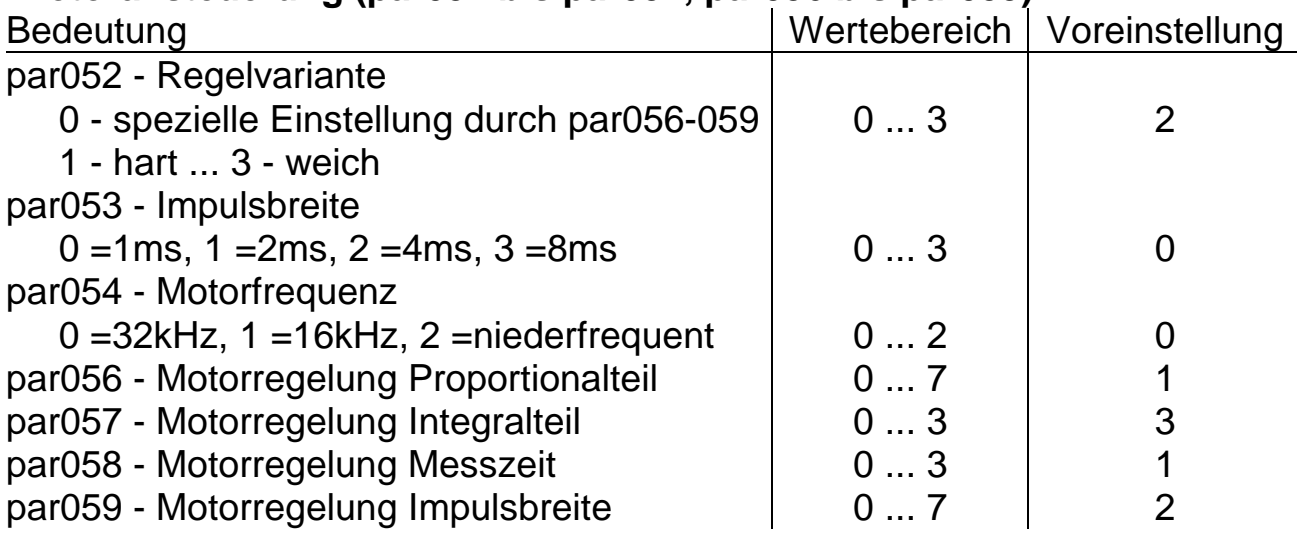

#### **Tipp:**

Sollte ein Motor unter der Voreinstellung des Decoders keine guten Laufeigenschaften besitzen, kann durch Änderung der Motoransteuerung eine Verbesserung herbeigeführt werden. Bei schlecht laufendem Motor ist zusätzlich eine Reinigung (z.B. durch Ausblasen oder in einem Ultraschallbad) hilfreich.

Durch die vielfältigen Motorbedingungen (Polzahl, Getriebe, Wirkungsgrad usw.) kann hier keine allgemeingültige Empfehlung gegeben werden. Es empfiehlt sich, den optimalen Wert durch Ausprobieren zu ermitteln.

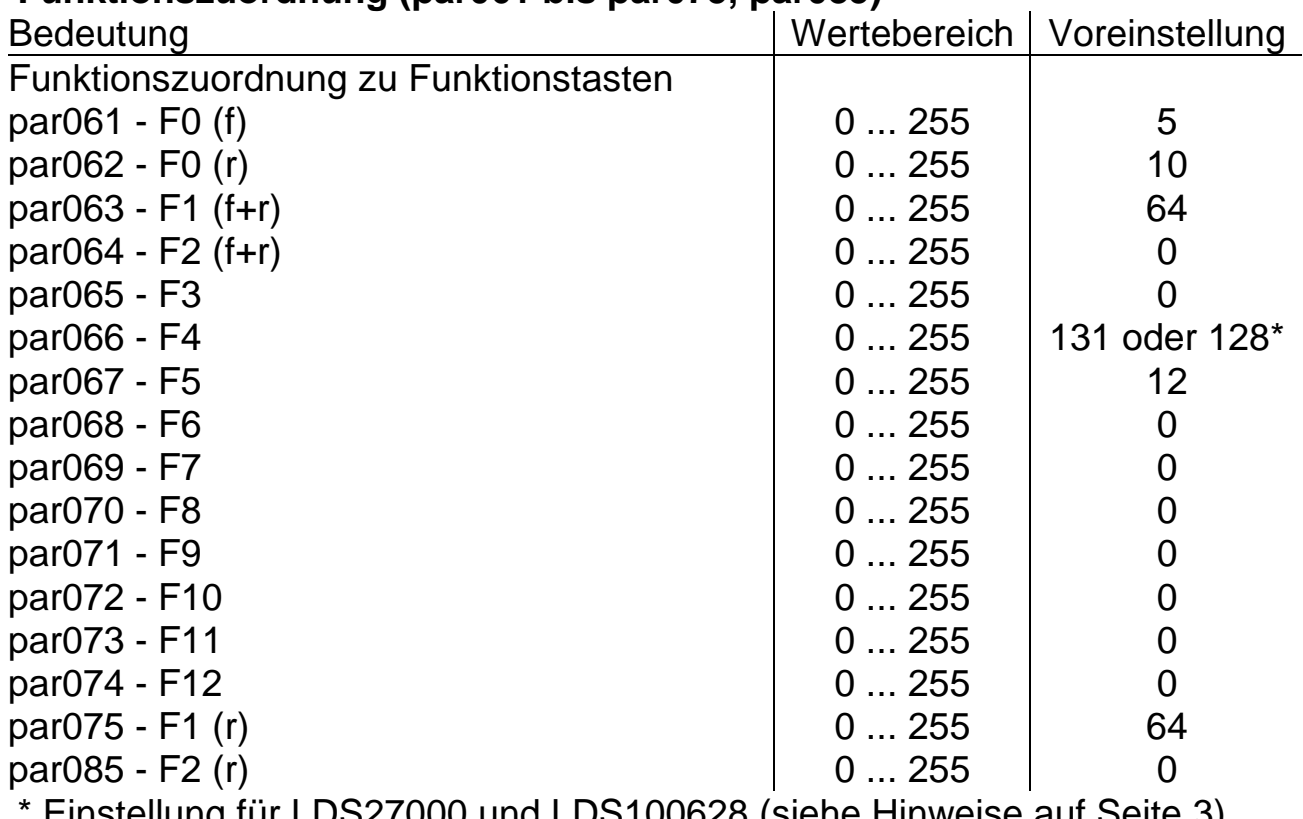

#### **Funktionszuordnung (par061 bis par075, par085)**

 $\frac{1}{100}$  and the LDS27000 und LDS100628 (siehe Hinweise auf Seite 3)

**Tipp:** Näheres über Funktionsmapping finden Sie unter Anhang 3.

Der Wert in par075 wird automatisch von par063 übernommen. Soll in par075 ein unterschiedlicher Wert als in par063 stehen, zuerst par063 beschreiben, danach par075 beschreiben. Gleiches gilt für par064 und par085.

Die vorgeschlagenen Einstellungen erzeugen folgende Zuordnung: F0 (Licht) - Schaltet fahrtrichtungsabhängiges Spitzensignal und Rücklicht

- F1 Abblenden / Aufblenden des Spitzensignals
- F2 Abschalten Spitzensignal / Rücklicht an Führerstand 1
- F3 Abschalten Spitzensignal / Rücklicht an Führerstand 2
- F4 Rangiergang und Rangierbeleuchtung (beidseitiges Spitzensignal)

#### **Hinweis:**

Bitte beachten Sie, dass nach einem Reset sämtliche Voreinstellungen für die Beleuchtung verloren gehen und wiederhergestellt werden müssen.

### **Ausschalttimer (par076 und par077)**

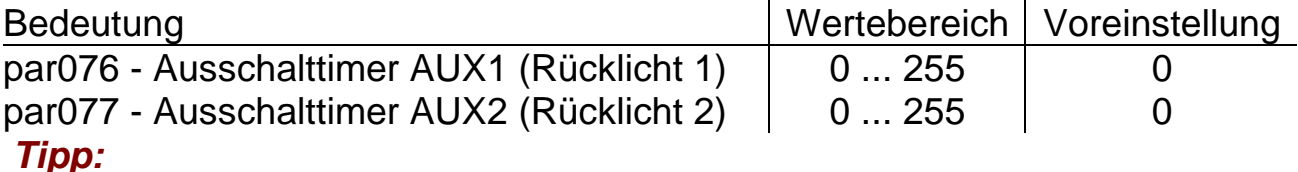

Die Einträge dieser Parameter sollten auf 0 belassen werden, um eine einwandfreie Funktion der Rücklichter zu erhalten.

### **Dimmung (par081 bis par084)**

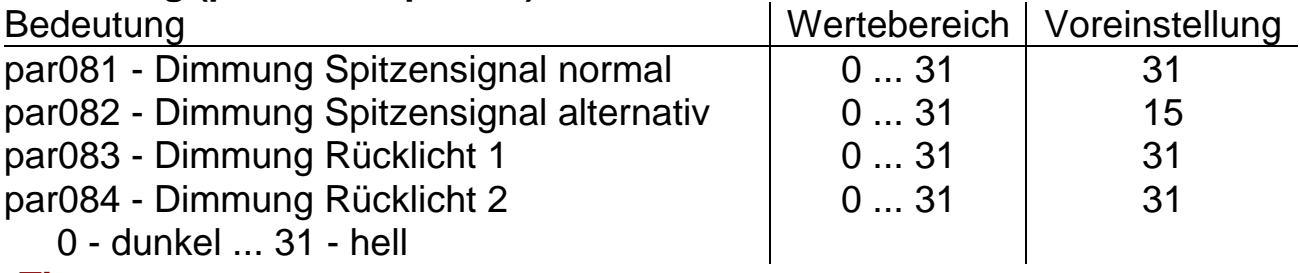

#### **Tipp:**

Wem Spitzensignal oder Rücklicht zu hell erscheint, kann hier die Helligkeit auf den gewünschten Wert dimmen.

Weiterhin können hier unter Dimmung Spitzensignal "normal" und Spitzensignal "alternativ" die Helligkeiten des abgeblendeten und aufgeblendeten Spitzensignals vorgegeben werden.

### **Funktionszuordnung (par086 und par087)**

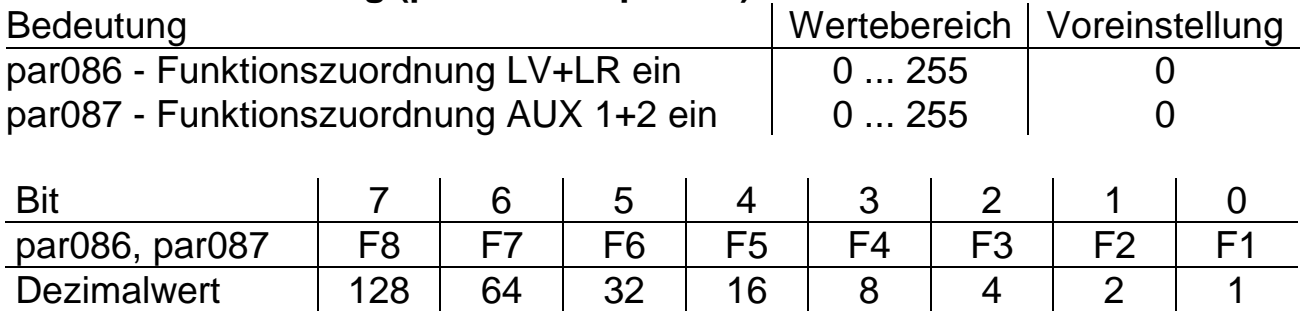

### **Bremseinstellungen (par091)**

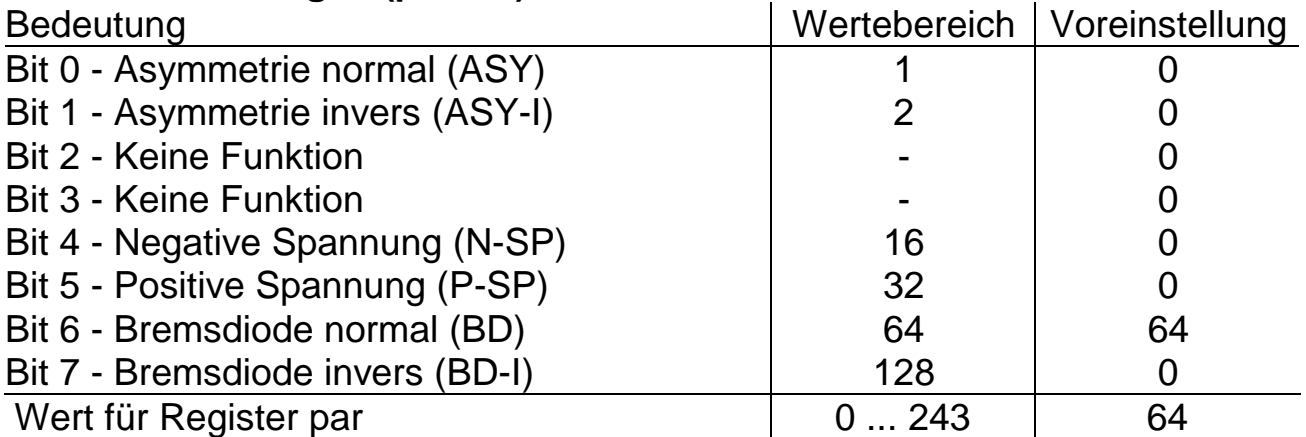

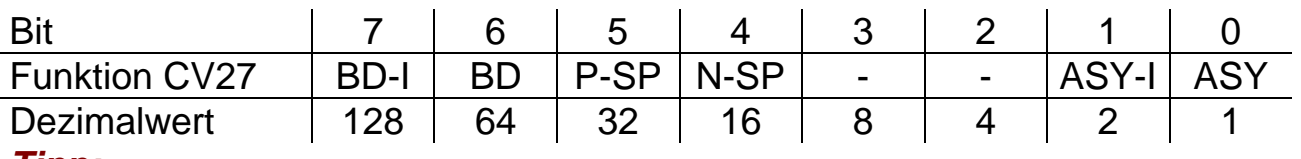

#### **Tipp:**

Hier können Sie einstellen, mit welchem Bremssystem Sie an Ihren Blockstellen und Signalen bremsen und wie Sie Ihre Bremsdioden eingebaut haben. Weitere Informationen finden Sie unter Anhang 1.

### **Bremsmodul Asymmetrie (par092)**

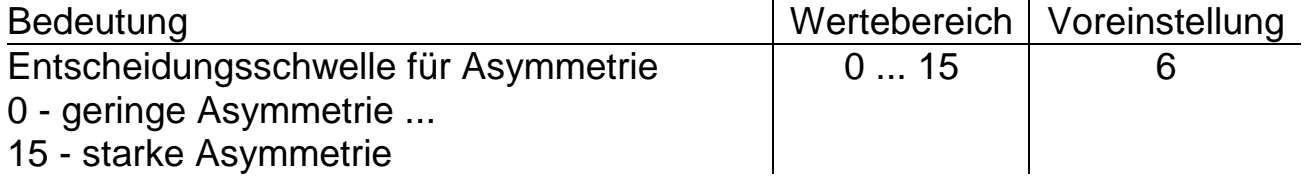

### **Benutzerkennzeichen (par098 bis par099)**

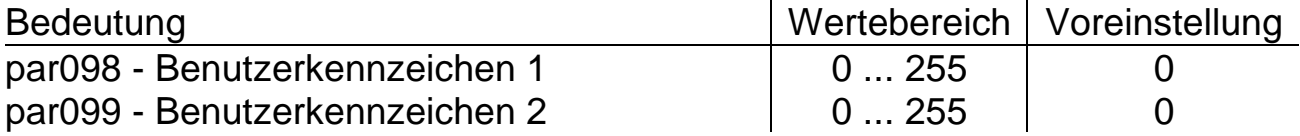

### **Decoderkennzeichnung (par101 bis par105)**

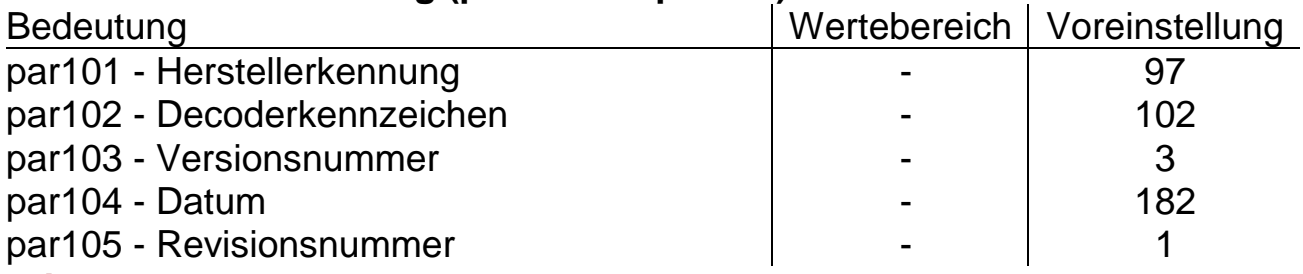

### **Tipp:**

Diese Werte sind nur lesbar und können nicht verändert werden. Nach einem Softwareupdate können sich diese Werte ändern.

### **Betriebsform DCC**

### **Eigenschaften**

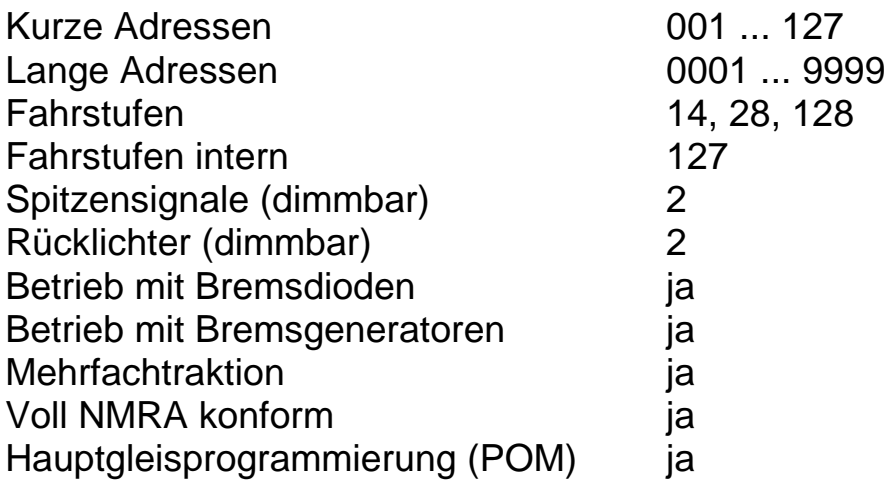

Die Eigenschaften des Decoders für DCC-Betrieb können durch die Programmierung der Configurations-Variablen (CV) beliebig oft verändert werden. Die Durchführung der Programmierung der CVs entnehmen Sie bitte den Unterlagen Ihrer Digitalzentrale.

### **Tipp:**

Wenn im Decoder eine andere Anzahl Fahrstufen programmiert ist als im Fahrgerät, kann es zu Fehlfunktionen kommen. Die Anzahl der Fahrstufen Ihrer Zentrale muss mit denen im Decoder übereinstimmen. Gleiches gilt für die Unterscheidung zwischen langen und kurzen Adressen. Auch diese müssen im Decoder und in der Zentrale übereinstimmen.

### **Übersicht der Konfigurations Variablen (CV)**

### **CV1 - Lokadresse**

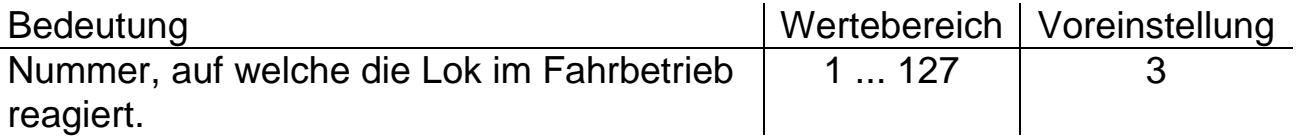

### **CV2 - Anfahrspannung**

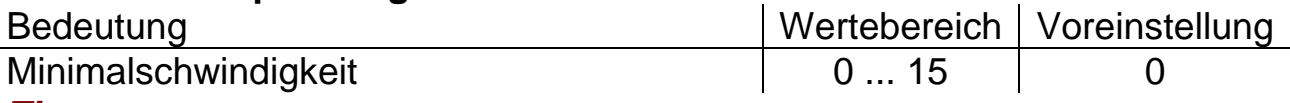

### **Tipp:**

Falls die Lok beim Losfahren eine etwas höhere Geschwindigkeit haben soll, kann hier die Anfahrspannung für die unterste Fahrstufe eingestellt werden.

# **CV3, CV4 - Anfahr- / Bremsverzögerung**

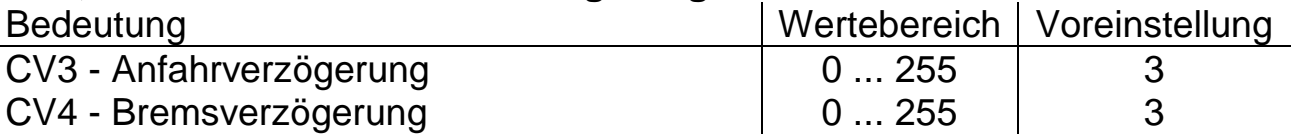

#### **Tipp:**

Je größer der Wert, umso langsamer beschleunigt oder bremst die Lok. Der Beschleunigungsweg oder der Bremsweg wird länger. Der Wert entspricht der Zeit in Sekunden vom Stillstand bis zur Höchstgeschwindigkeit und umgekehrt.

### **CV5 - Höchstgeschwindigkeit**

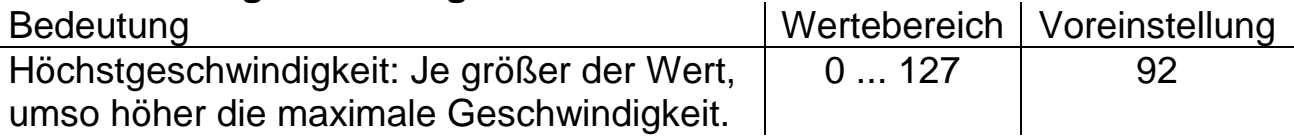

### **Tipp:**

Damit eine Rangierlok nicht genauso schnell fährt wie ein ICE, kann hier jeder Lok ihre Höchstgeschwindigkeit eingegeben werden. Beachten Sie, dass die Lastregelung des Decoders bei einer Höchstgeschwindigkeit von 127 keine Möglichkeit mehr hat, weiter nach oben zu regeln. Daher ist es ungünstig die Höchstgeschwindigkeit größer einzustellen als voreingestellt. Siehe auch: Geschwindigkeitskennlinien unter Anhang 2.

### **CV7 und CV8 - Decoderkennung und Reset**

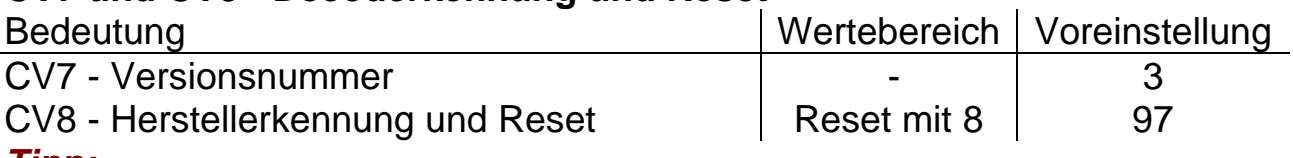

### **Tipp:**

Bei Eingabe des Wertes 8 in CV8 werden alle Einstellungen in den CVs des Decoders auf die Werkseinstellung zurückgesetzt.

### **Hinweis:**

Bitte beachten Sie, dass nach einem Reset sämtliche Voreinstellungen für die Beleuchtung verloren gehen und wiederhergestellt werden müssen.

### **CV9 - Motorfrequenz**

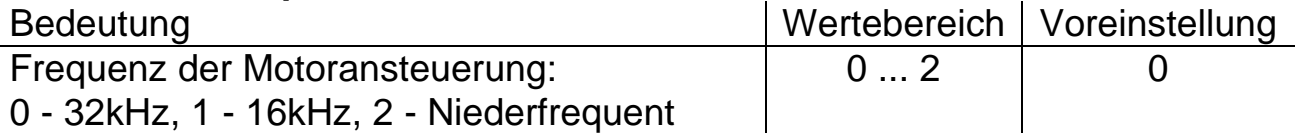

### **Tipp:**

Sollte ein Motor unter der Voreinstellung des Decoders keine guten Laufeigenschaften besitzen, kann durch Änderung der Motorfrequenz eine Verbesserung herbeigeführt werden. Zusätzlich ist eine Reinigung des Motors (z.B. in einem Ultraschallbad) hilfreich.

### **CV13 und CV14 - Analogmodus**

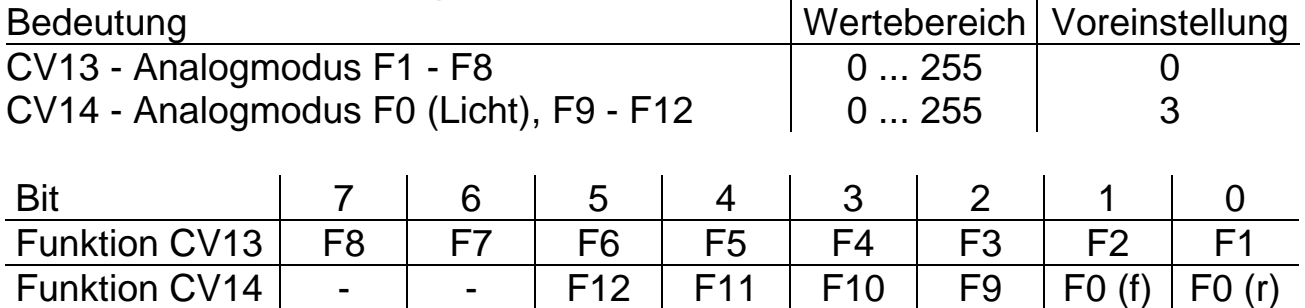

#### Dezimalwert | 128 | 64 | 32 | 16 | 8 | 4 | 2 | 1 **Tipp:**

Hier wird festgelegt, welche Funktionen im Analogbetrieb aktiviert sein sollen. Der Decoder schaltet somit im Analogbetrieb alle hier festgelegten Funktionen ein, die im Funktionsmapping (siehe Anhang 3) den Funktionstasten zugeordnet sind. Die Voreinstellung ergibt im Analogbetrieb ein mit der Fahrtrichtung wechselndes Spitzensignal und Rücklicht.

#### **Hinweis:**

Die unter Voreinstellung gezeigten Parameter werden bei einem Reset des Decoders nicht wieder hergestellt und müssen neu eingegeben werden.

### **CV17 und CV18 - Erweiterte Adresse**

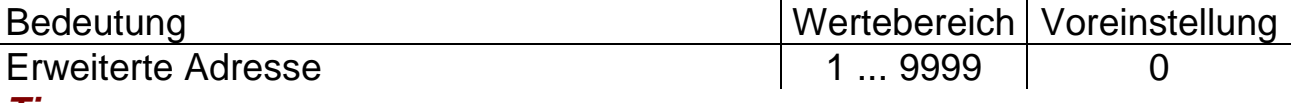

#### **Tipp:**

Falls mehr als die in CV1 programmierbaren 127 Adressen verwendet werden sollen, ersetzt die erweiterte Adresse die Lokadresse in CV1. Auf die erweiterte Adresse wird zugegriffen, wenn in CV29 das Bit 5 für die erweiterte Adresse auf 1 gesetzt ist.

Berechnung für CV17: 192 + Adresse / 256 (ohne Rest)

Berechnung für CV18: Rest vom Ergebnis aus Adresse / 256

**Beispiel:** Für die erweiterte Adresse = 1000 ergibt sich für:

 $CV17: 1000 / 256 = 3$  Rest  $244 \rightarrow CV17 = 192 + 3 = 195$ 

CV18: 1000 / 256 = 3 Rest 244  $\rightarrow$  CV18 = 244

**Hinweis:** Üblicherweise muss man sich um die Berechnung der Werte für CV17 und CV18 nicht kümmern. Das wird von der Zentrale automatisch bei der Programmierung der Erweiterten Adresse vorgenommen.

### **CV19 - Verbundadresse**

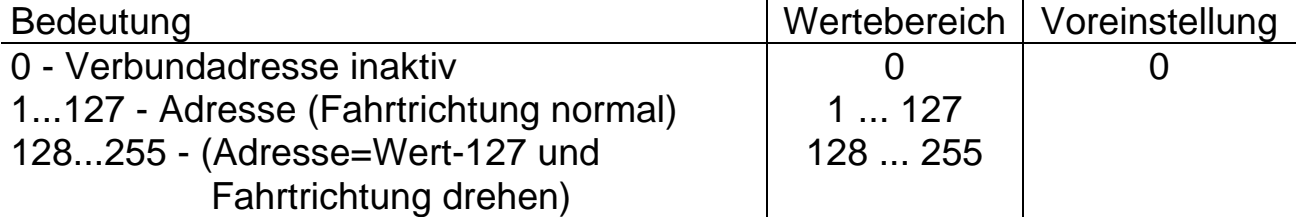

### **Tipp:**

Hier wird die Adresse für den Lokverbund angegeben, die für mehrere Loks gelten soll. Dabei kann berücksichtigt werden, dass die Lok in die andere Richtung im Verbund fahren muss, wie z.B. beim ICE der zweite Triebkopf. Steht hier eine andere Zahl als 0, ist automatisch diese neue Adresse gültig. Steht hier eine Zahl größer als 127, ist die resultierende Adresse gleich des eingestellten Wertes minus 127 und die Fahrtrichtung der Lok ist gedreht.

### **CV21 und CV22 - Consist Modus**

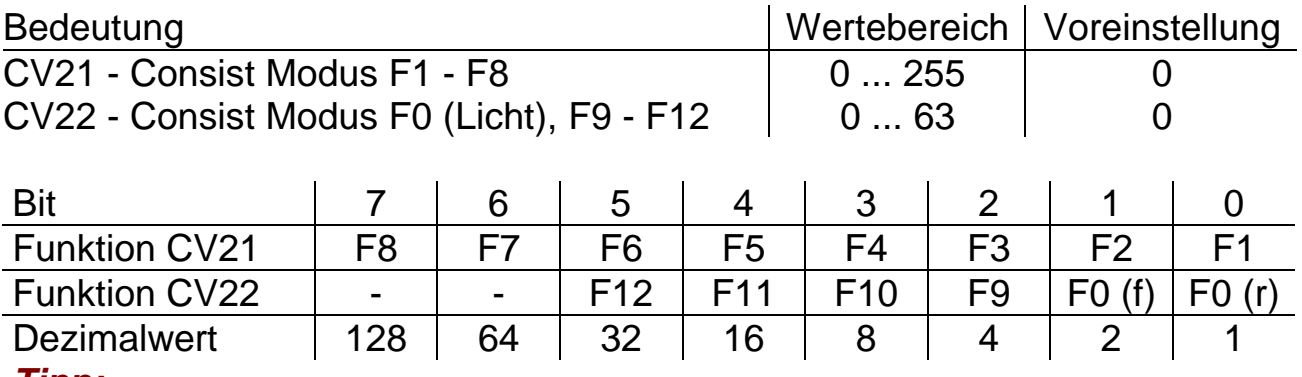

### **Tipp:**

Für einen Lokverbund kann hier ein spezielles Funktionsmapping eingestellt werden, das nur gültig ist, wenn der Lokverbund aktiviert ist (siehe CV19). Näheres über Funktionsmapping finden Sie unter Anhang 3.

### **CV27 - Bremseinstellungen**

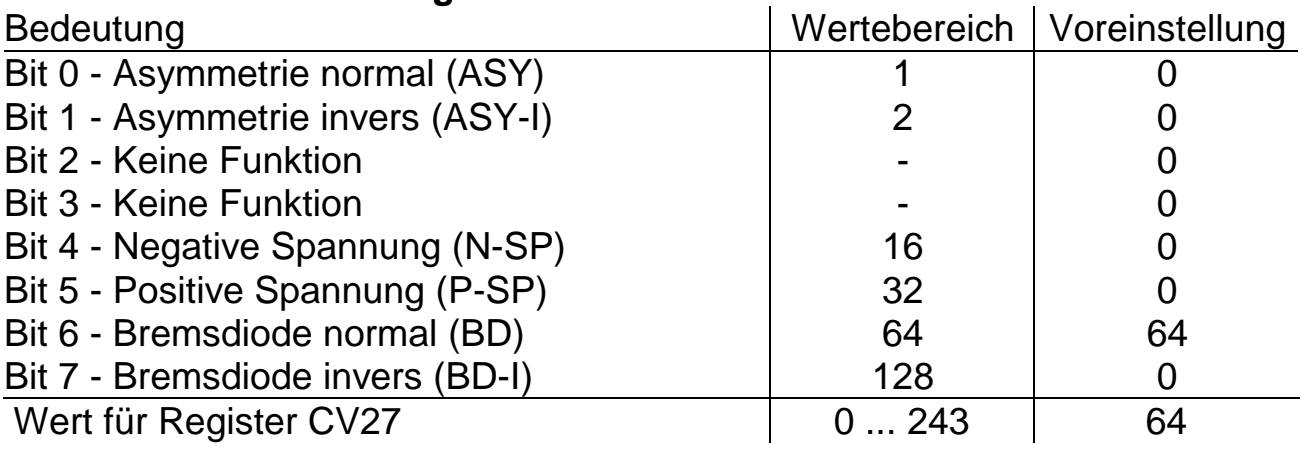

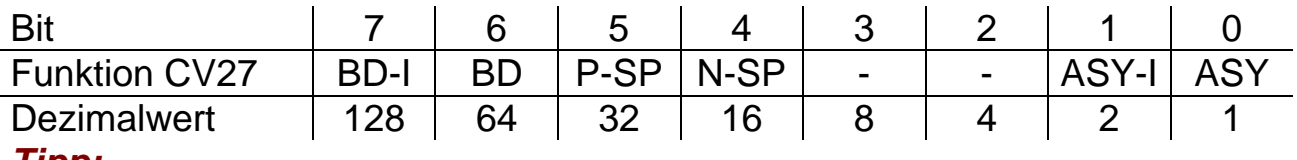

### **Tipp:**

Hier können Sie einstellen, mit welchem Bremssystem Sie an Ihren Blockstellen und Signalen bremsen und wie Sie Ihre Bremsdioden eingebaut haben. Weitere Informationen finden Sie unter Anhang 1.

#### **CV28 - Rückmeldeeinstellungen**

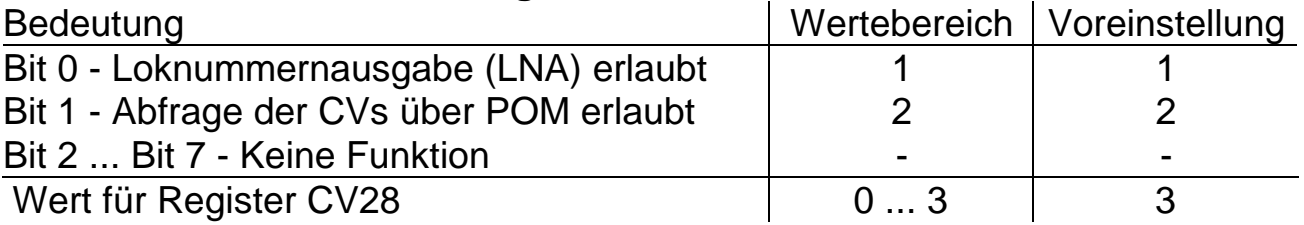

#### **Tipp:**

Voraussetzung für eine Rückmeldung ist eine rückmeldefähige Zentrale (ggf. auch die Besetztmelder), die entweder POM (CV auslesen) oder die Loknummernausgabe unterstützt. Weiterhin muss in CV29 Bit 3 aktiviert sein. Bei Mehrfachtraktionen, bei denen mehrere Lokomotiven durch dieselbe Lokadresse angesprochen werden, darf nur bei einer Lokomotive die Loknummernrückmeldung aktiviert sein.

#### **CV29 - Grundeinstellungen**

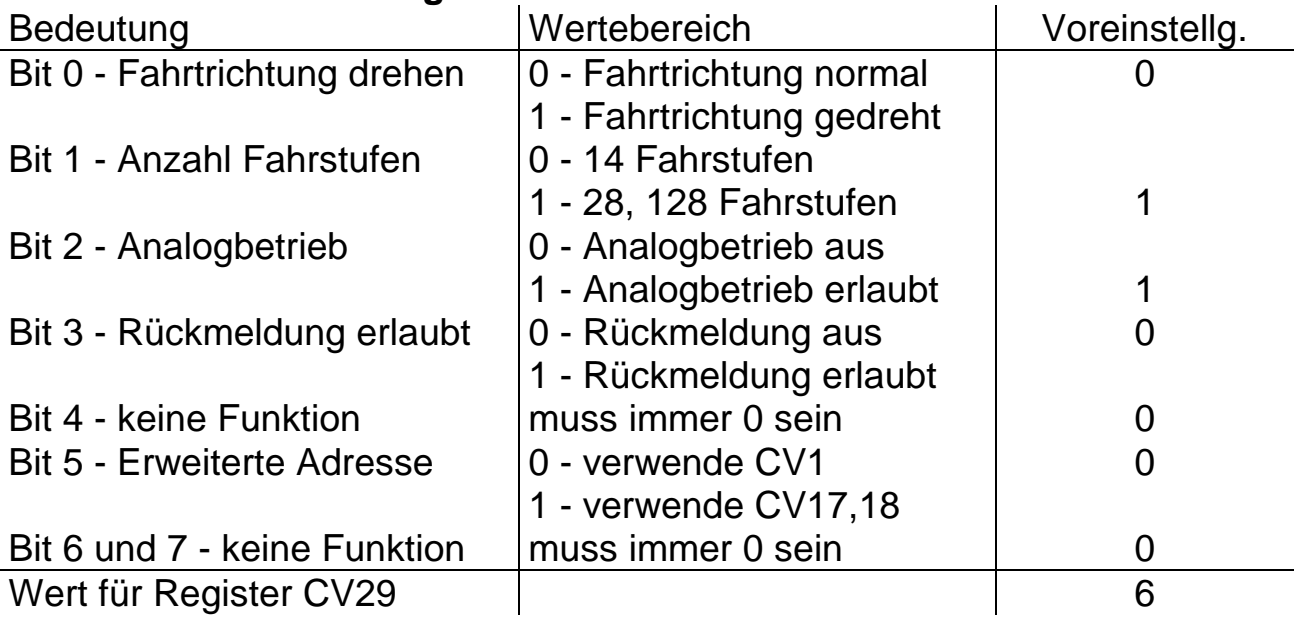

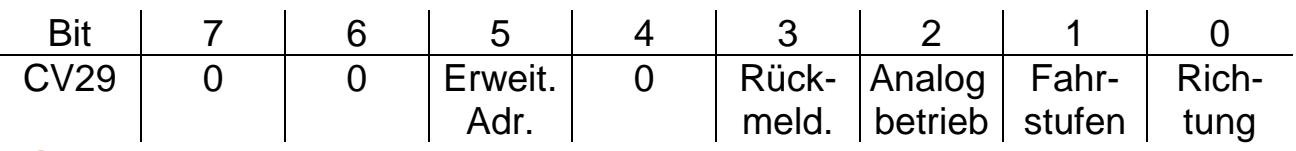

### **Tipp:**

Soll die Lok in entgegengesetzter Fahrtrichtung laufen, muss das Bit 0 in CV29 auf 1 gesetzt werden, um die Fahrtrichtung umzudrehen. Sollen dabei die Anzahl der Fahrstufen auf 28, bzw. 128 und der Analogbetrieb beibehalten bleiben muss in das Register CV29 eine 7 eingetragen werden. Auf die erweiterte Adresse (siehe CV17 und CV18) wird zugegriffen, wenn das Bit 5 für die erweiterte Adresse auf 1 gesetzt ist. Diesen Eintrag nehmen Digitalzentralen bei der Programmierung der erweiterten Adresse üblicherweise automatisch vor.

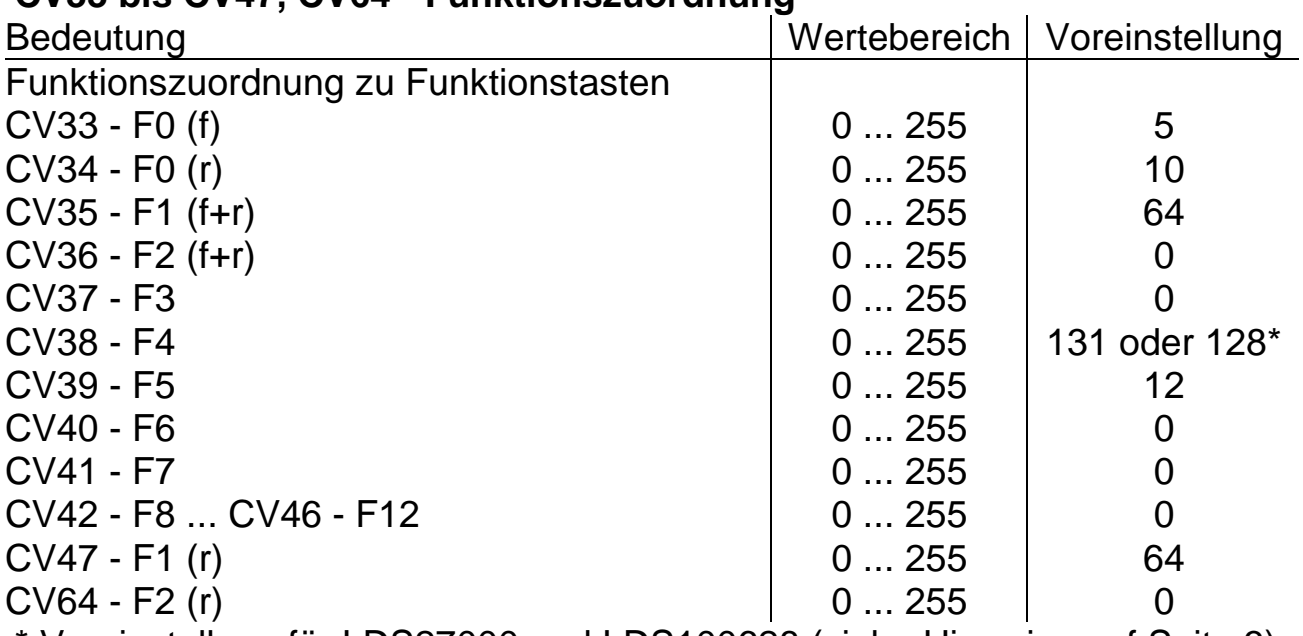

**CV33 bis CV47, CV64 - Funktionszuordnung**

\* Voreinstellung für LDS27000 und LDS100628 (siehe Hinweise auf Seite 3)

**Tipp:** Näheres über Funktionsmapping finden Sie unter Anhang 3. Der Wert in CV47 wird automatisch von CV35 übernommen. Soll in CV47 ein unterschiedlicher Wert als in CV35 stehen, zuerst CV35 beschreiben, danach CV47 beschreiben. Gleiches gilt für CV36 und CV64.

Die vorgeschlagenen Einstellungen erzeugen folgende Zuordnung:

F0 (Licht) - Schaltet fahrtrichtungsabhängiges Spitzensignal und Rücklicht

- F1 Abblenden / Aufblenden des Spitzensignals
- F2 Abschalten Spitzensignal / Rücklicht an Führerstand 1
- F3 Abschalten Spitzensignal / Rücklicht an Führerstand 2
- F4 Rangiergang und Rangierbeleuchtung (beidseitiges Spitzensignal)

### **Hinweis:**

Die unter Voreinstellung gezeigten Parameter werden bei einem Reset des Decoders nicht wieder hergestellt und müssen neu eingegeben werden.

### **CV48 - Geschwindigkeitskennlinie**

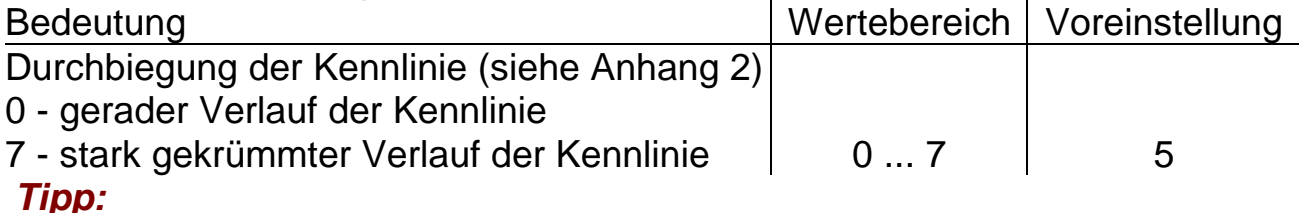

Damit eine Rangierlok im unteren Drehzahlbereich feinfühliger geregelt werden kann und ein ICE schneller auf Touren kommt, kann hier jeder Lok ihre Geschwindigkeitskennlinie eingegeben werden. Näheres über Geschwindigkeitskennlinien unter Anhang 2.

### **CV49 und CV50 - Motoransteuerung**

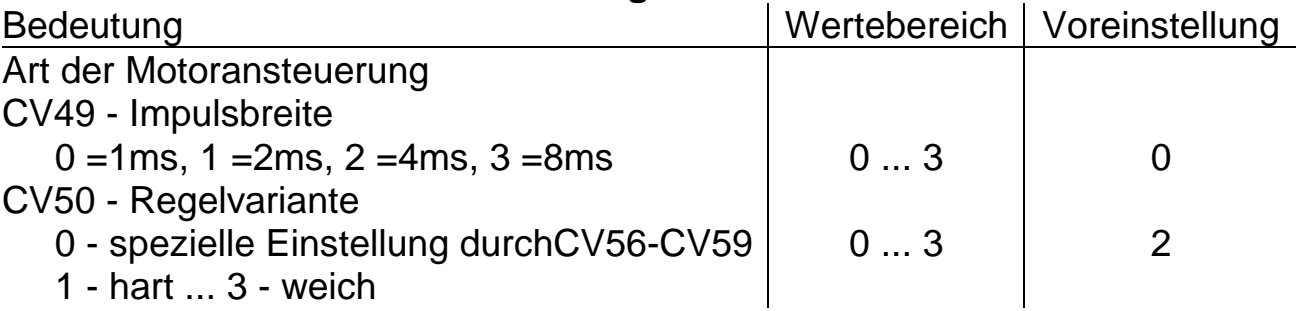

#### **Tipp:**

Sollte ein Motor unter der Voreinstellung des Decoders keine guten Laufeigenschaften besitzen, kann durch Änderung der Motoransteuerung eine Verbesserung herbeigeführt werden. Bei schlecht laufendem Motor ist zusätzlich eine Reinigung (z.B. durch Ausblasen oder in einem Ultraschallbad) hilfreich.

Durch die vielfältigen Motorbedingungen (Polzahl, Getriebe, Wirkungsgrad usw.) kann hier keine allgemeingültige Empfehlung gegeben werden. Es empfiehlt sich, den optimalen Wert durch Ausprobieren zu ermitteln.

#### **CV51 - Vertauschen von Anschlüssen**

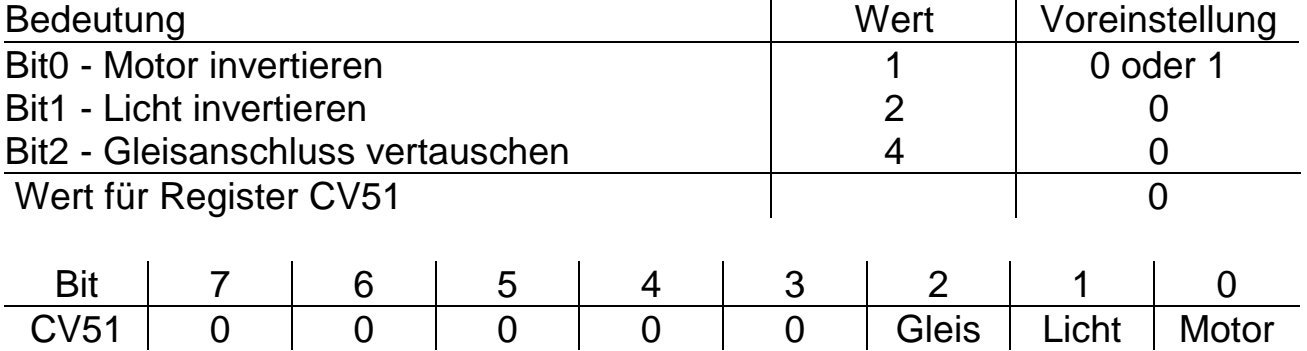

### **Tipp:**

Bei einigen Lokmodellen ist es möglich, den Motor "falschherum" einzubauen, sodass die Richtung des Lichts nicht mehr mit der Fahrtrichtung der Lok übereinstimmt. Dieses Fehlverhalten kann hier korrigiert werden. Oder soll z.B. der 2. Triebkopf des ICE bei gleicher Adresse in entgegengesetzter Fahrtrichtung wie der 1. Triebkopf laufen, kann man hier für den 2. Triebkopf die Fahrtrichtung und das Licht umdrehen.

### **CV52 bis CV55 - Dimmung**

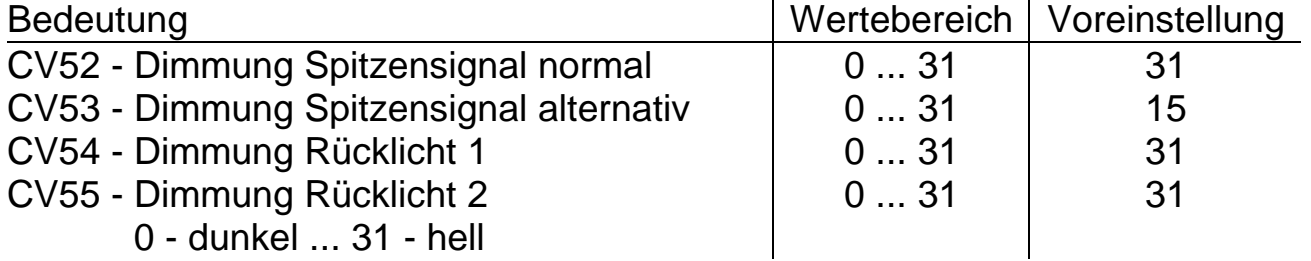

### **Tipp:**

Wem Spitzensignal oder Rücklicht zu hell erscheint, kann hier die Helligkeit auf den gewünschten Wert dimmen.

Weiterhin können hier unter Dimmung Spitzensignal "normal" und Spitzensignal "alternativ" die Helligkeiten des abgeblendeten und aufgeblendeten Spitzensignals vorgegeben werden.

### **CV56 bis CV59 - Motorregelung**

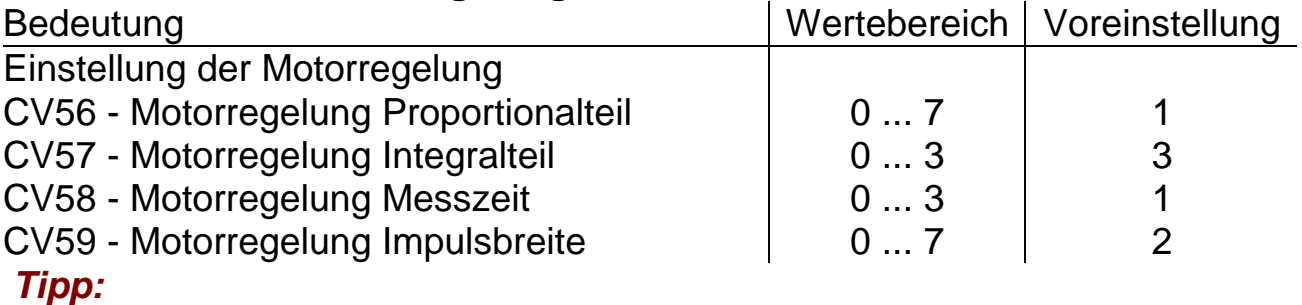

Näheres unter CV49 und CV50 Motoransteuerung.

### **CV60 - Bremsabschnitte**

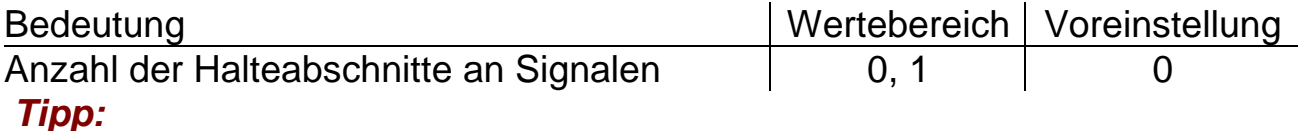

Siehe Anhang 1: Bremsen mit Dioden in Signalabschnitten.

### **CV61 und CV62 - Rangiergang**

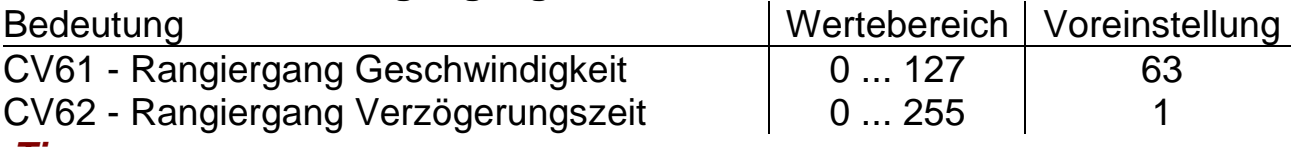

#### **Tipp:**

Siehe auch: CV3 bis CV5 und Geschwindigkeitskennlinien unter Anhang 2.

### **CV 63 - Anfahrverzögerung**

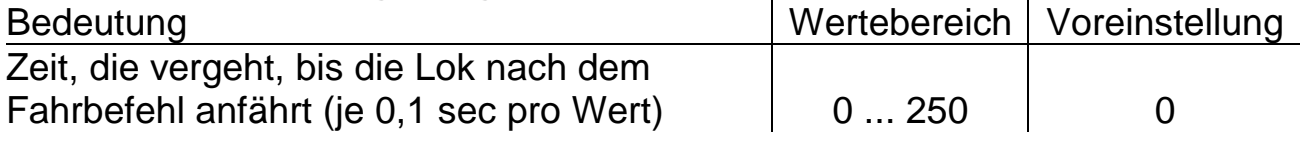

### **CV105 und CV106 - Benutzerkennzeichen**

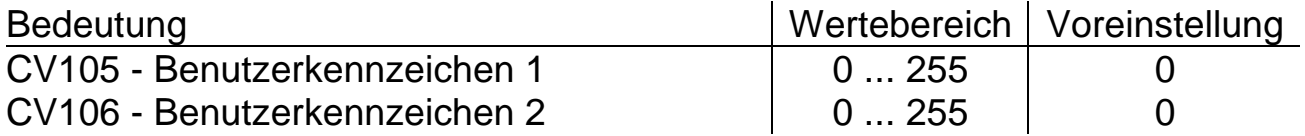

### **CV113 bis CV116 - Ausschaltfunktion**

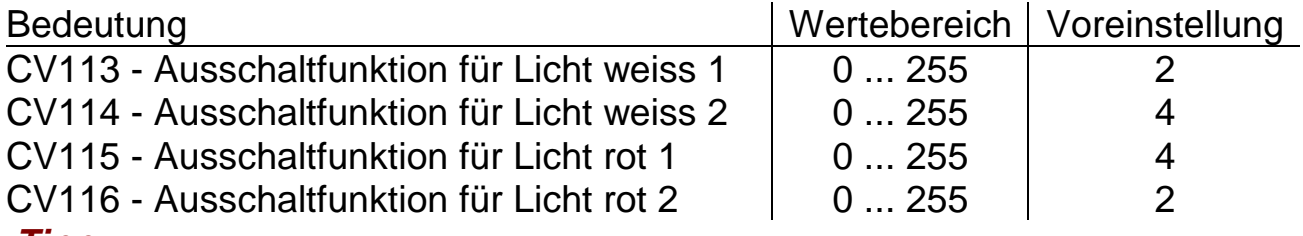

### **Tipp:**

Mit diesen Funktionen kann das gezielte Abschalten von Lichtern eines Führerstandes realisiert werden. Wichtig ist diese Funktion z.B. im Wendezugbetrieb, dass die Lok nicht den Waggon anleuchtet.

Näheres über Funktionsmapping unter Anhang 3.

### **Hinweis:**

Die unter Voreinstellung gezeigten Parameter werden bei einem Reset des Decoders nicht wieder hergestellt und müssen wieder eingegeben werden.

### **CV117 und CV118 - Ausschalttimer**

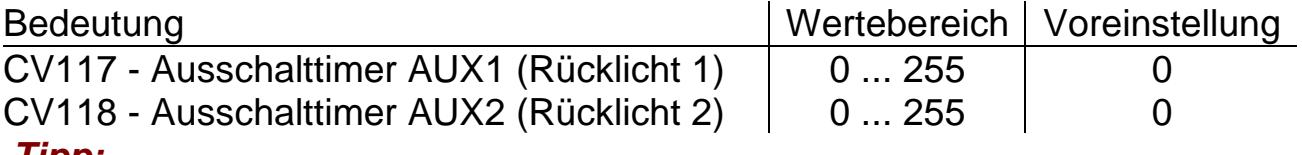

#### **Tipp:**

Die Einträge dieser Parameter sollten auf 0 belassen werden, um eine einwandfreie Funktion der Rücklichter zu erhalten.

### **CV121 und CV122 - Funktionszuordnung**

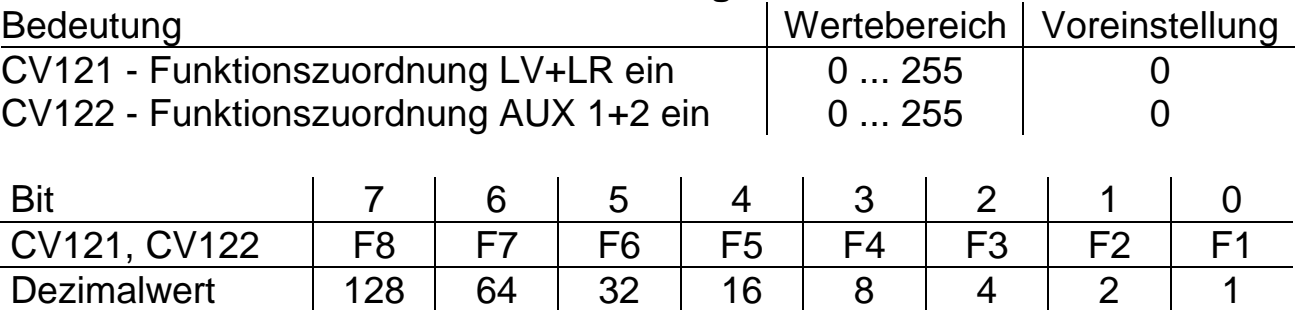

### **CV123 - Bremsmodul Langsamfahrt**

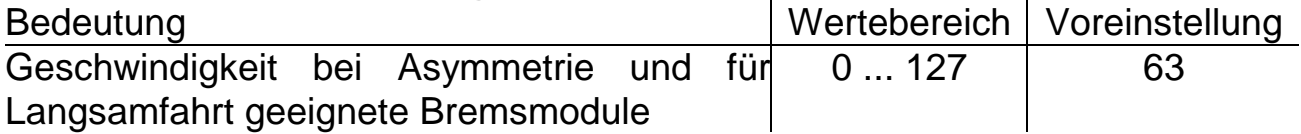

### **CV134 - Bremsmodul Asymmetrie**

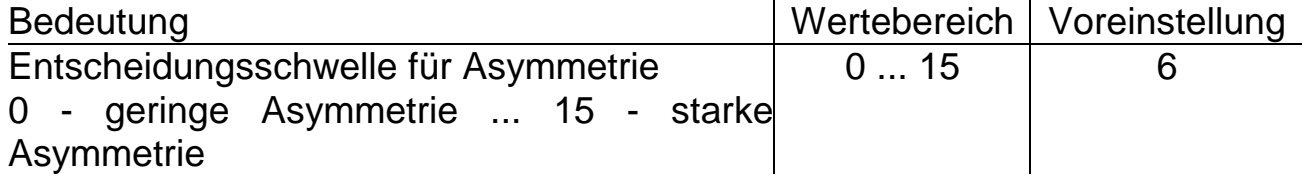

### **Anhang 1: Bremsen in Signalabschnitten**

Dieser Lokdecoder ist darauf eingerichtet in einem Signalhalteabschnitt, bei einem durch eine Diode halbierten oder einer Asymmetrie des Digitalsignals durch Herunterschalten der Fahrstufen zu reagieren. Hierzu sind folgende Einstellungen möglich:

### **Ein Halteabschnitt (Sx1 / Sx2 / DCC):**

In ein durch eine Diode oder einem asymmetrischen Digitalsignal versorgter Gleisabschnitt vor einem Signal, fährt die Lok hinein und bremst mit der im Decoder eingestellten Bremsverzögerung ab. Die Stirnbeleuchtung des Triebfahrzeuges bleibt eingeschaltet. Hier besteht die Gefahr, dass ein sehr schneller Zug an einem zu kurzen Bremsabschnitt am Signal "durchrutscht" und hinter dem Signal sofort wieder beschleunigt. Ein sehr langsamer Zug hält im Bremsabschnitt entsprechend weit vor dem Signal an.

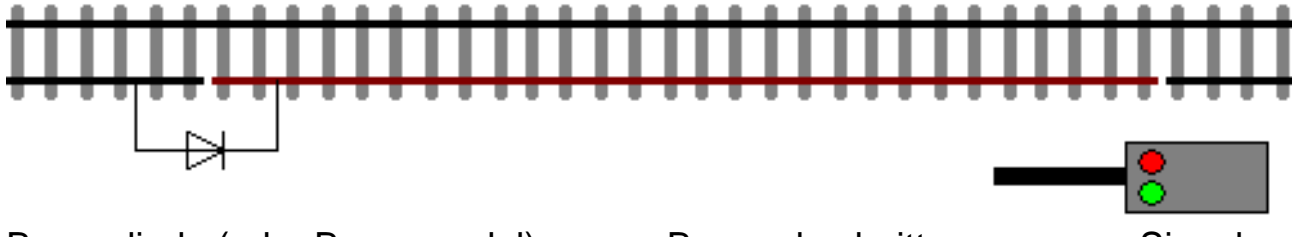

# Bremsdiode (oder Bremsmodul) Bremsabschnitt Signal

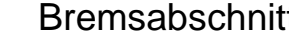

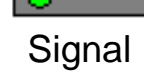

### **Zwei Halteabschnitte:**

Sx: Zweiteiliger Abschnitt vor einem Signal, erster Abschnitt wird über eine Diode versorgt, der zweite wird durch das Signal stromlos geschaltet. Die Lok fährt in den ersten Abschnitt hinein, bremst bis zur Fahrstufe 3 herunter und hält bei Erreichen des stromlosen Abschnittes an. Die Stirnbeleuchtung des Triebfahrzeuges bleibt im Halteabschnitt nicht eingeschaltet.

DCC: Beim Bremsen mit asymmetrischen Digitalsignal wird ein spezielles Bremsmodul mit Fahr- und Bremsabschnitt eingesetzt. Die Lok fährt in den ersten Abschnitt hinein, bremst bis zu einem im Decoder einstellbaren Wert herunter und hält bei Erreichen des 2. Abschnittes an. Die Stirnbeleuchtung des Triebfahrzeuges bleibt hierbei eingeschaltet.

In beiden Fällen hält der Zug punktgenau am Signal an und kann so auch nicht bei zu hoher Einfahrtgeschwindigkeit "durchrutschen".

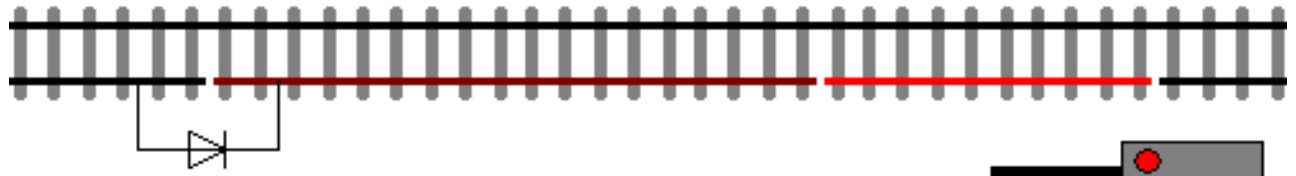

Bremsdiode 1. Bremsabschnitt 2. Halteabschnitt (oder Bremsmodul mit 2 Abschnitten) Signal

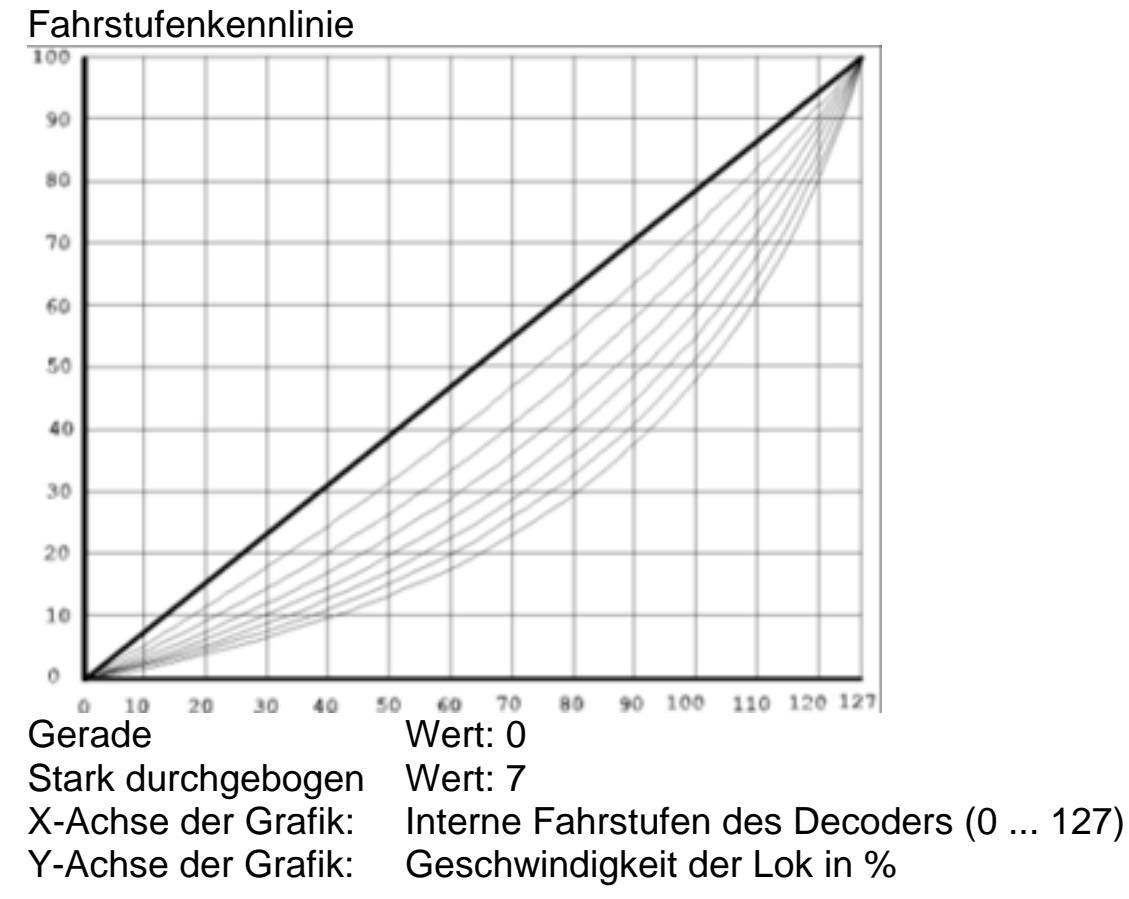

**Anhang 2: Geschwindigkeitskennlinien**

Kennlinie für die Höchstgeschwindigkeit

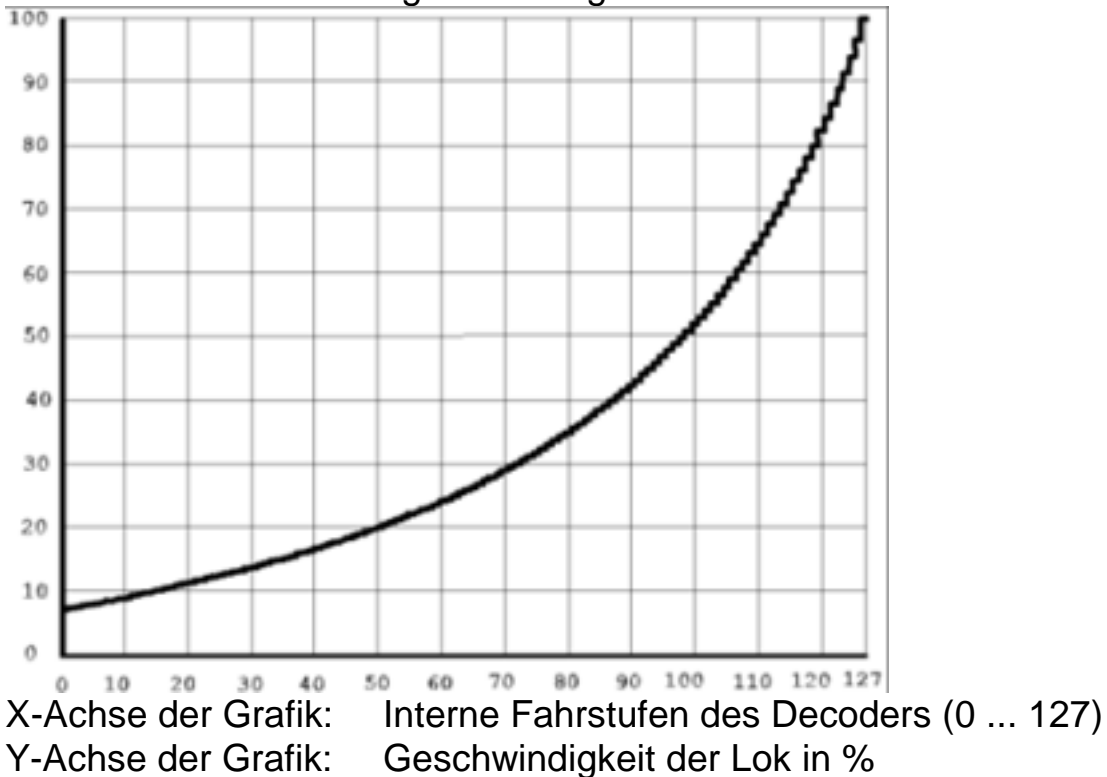

### **Anhang 3: Erklärung zum Funktionsmapping**

Jeder Decoder verfügt über bis zu 4 Ausgänge (je nach Ausführung, Näheres entnehmen Sie bitte dem Kapitel "Wichtige Hinweise") zur Ansteuerung von Lichtfunktionen oder bereits fertig auf dem Decoder bestückte LEDs, sowie die Funktionen Rangiergang und Auf-/Abblenden. Diese Funktionen können über Parameter beliebigen Funktionstasten zugeordnet werden.

Eine Besonderheit bieten die Funktionstasten F0 (Licht) F1 und F2: Hier kann zusätzlich eine Fahrtrichtungsabhängigkeit eingestellt werden.

Zum Einschalten einer Funktion geben Sie die Wertigkeit des Ausgangs entsprechend der folgenden Tabelle ein. Sollen mehrere Funktionen gleichzeitig eingeschaltet werden, dann addieren Sie die zugehörigen Wertigkeiten.

Wertigkeit der Funktionsausgänge:

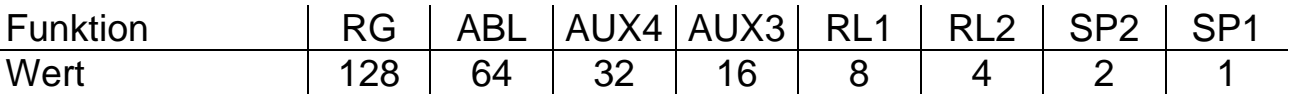

RG = Rangiergang ABL = Abblendlicht RL1, RL2 = Rücklicht Führerstand 1 / 2 SP1, SP2 = Spitzensignal Führerstand 1 / 2

Beispiel:

Funktionstaste F4 soll den Rangiergang einlegen und gleichzeitig die Ausgänge SP1 und SP2 einschalten: SP1=1, SP2=2, RG=128: einzutragen ist also in CV38 / par66 der Wert 131.

### **Hinweis:**

AUX4 und AUX3 sind im Decoder nicht vorhanden. RL1 und RL2 sind in einigen Decoderausführungen nicht vorhanden. Siehe Kapitel "Wichtige Hinweise".

### **Timerfunktion (CV117 und CV118 / par076 und par077)**

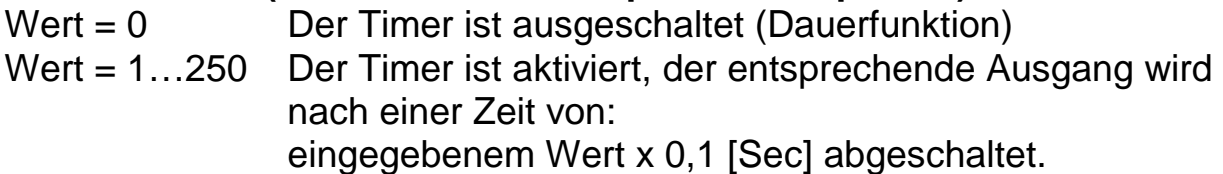

#### **Abschaltfunktion (CV113 - 116, par024 - 027)**

Mit dieser Funktion wird erreicht, dass trotz eingeschaltetem Ausgang (z.B. SP1 über die Funktion F0) dieser Ausgang abgeschaltet werden kann (z.B. Spitzensignal und Rücklichter an Führerstand 1 dunkel).

### **Tipp:**

Ein klassischer Fall für die Abschaltfunktion ist die Lichtfunktion im Wendezugbetrieb und Zugschluss (Rücklicht).

Die Stirnbeleuchtung und das Rücklicht zu den Waggons hin muss abgeschaltet werden, das Licht auf der freien Seite jedoch je nach Fahrtrichtung wechseln (weiß / rot).

F0 schaltet das Licht ein (je nach Fahrtrichtung weiß oder rot)

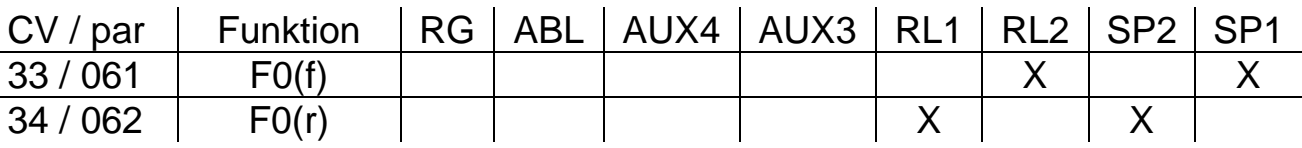

F2 schaltet die Beleuchtung vorne aus

F3 schaltet die Beleuchtung hinten aus

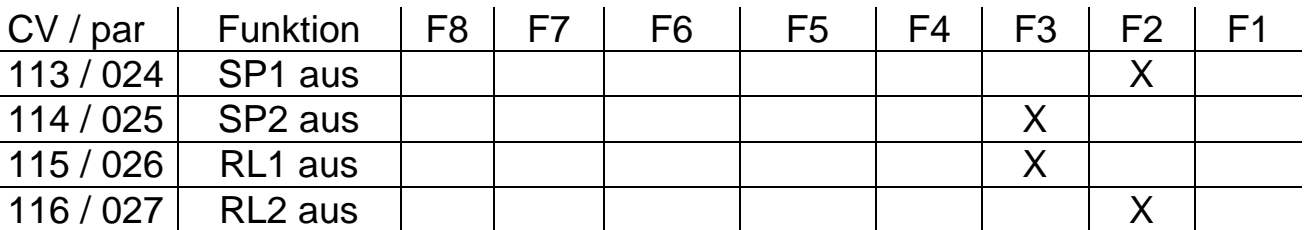

SP1 (Stirnbeleuchtung Führerstand 1) = Licht vorne weiß

SP2 (Stirnbeleuchtung Führerstand 2) = Licht hinten weiß

RL1 (Rücklicht Führerstand 1) = Licht vorne rot

RL2 (Rücklicht Führerstand 2) = Licht hinten rot

### **Hinweis:**

AUX4 und AUX3 sind im Decoder nicht vorhanden. RL1 und RL2 sind in einigen Decoderausführungen nicht vorhanden. Siehe Kapitel "Wichtige Hinweise".

Dieses Produkt darf am Ende seiner Nutzungsdauer nicht über den normalen Hausmüll entsorgt werden. Bitte benutzen Sie die Entsorgungsstelle Ihrer Gemeinde. WEEE-Reg.-Nr. DE 85358895

Hinsichtlich der von uns erstmals mit Ware befüllten und an private Endverbraucher abgegebenen Verkaufsverpackungen hat sich unser Unternehmen zur Sicherstellung der Erfüllung unserer gesetzlichen Pflichten nach § 6 VerpackV dem bundesweit tätigen Rücknahmesystem der Landbell AG, Mainz, angeschlossen (Kundennummer: 4138167).

SelecTRIX® und Märklin® sind eingetragene Warenzeichen der Gebr. Märklin & Cie. GmbH, Stuttgarter Str. 55-57, 73033 Göppingen

Super-Soft-Drive (SSD)® ist ein eingetragenes Warenzeichen der Doehler & Haass GmbH, Eichelhäherstrasse 54, 81249 München

© Claudius Veit, VELMO, Bürgermeister-Lang-Str. 5, 64319 Pfungstadt

Änderungen und Irrtum vorbehalten.

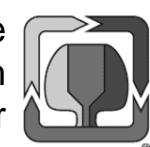

\_\_\_\_\_\_\_\_\_\_\_\_\_\_\_\_\_\_\_\_\_\_\_\_\_\_\_\_\_\_\_\_\_\_\_\_\_\_\_\_\_\_\_\_\_\_\_\_\_\_\_\_\_\_\_\_\_\_\_\_

ΓF